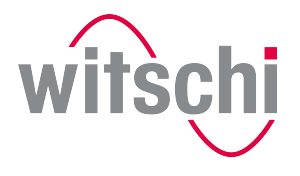

**D** LEADING SWISS PRODUCTS

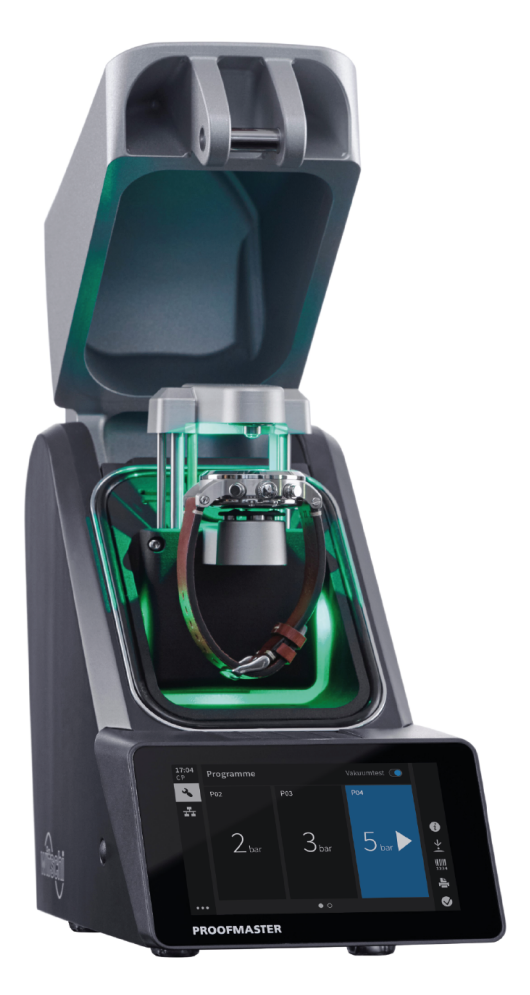

# ®ProofMaster CP®

Инструкция по эксплуатации

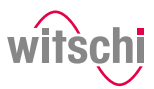

## **Характеристики**

**Журнал изменений Версия Дата Автор Описание**

**Документ Тип**: Инструкция по эксплуатации

**Язык**: Английский

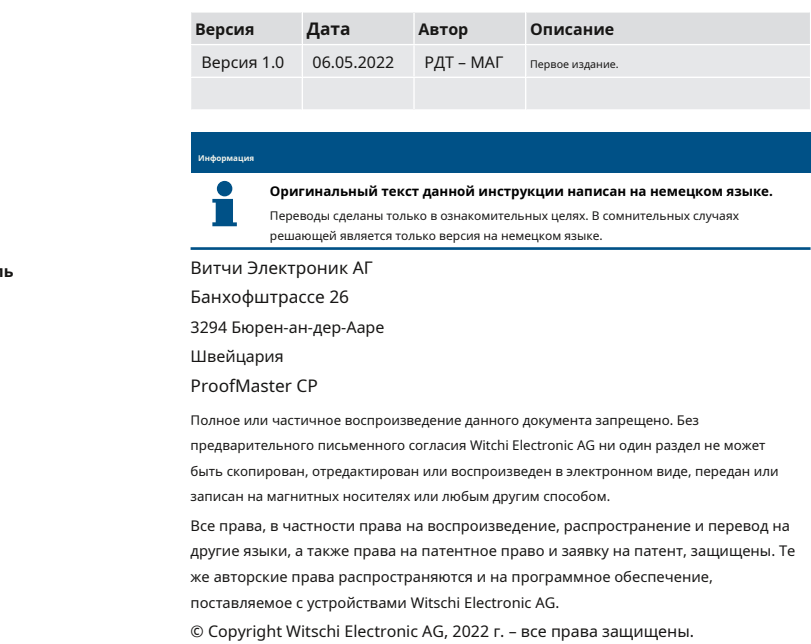

Производител

Продукт

**Авторские права** 

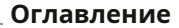

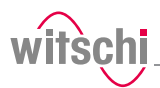

## Оглавление

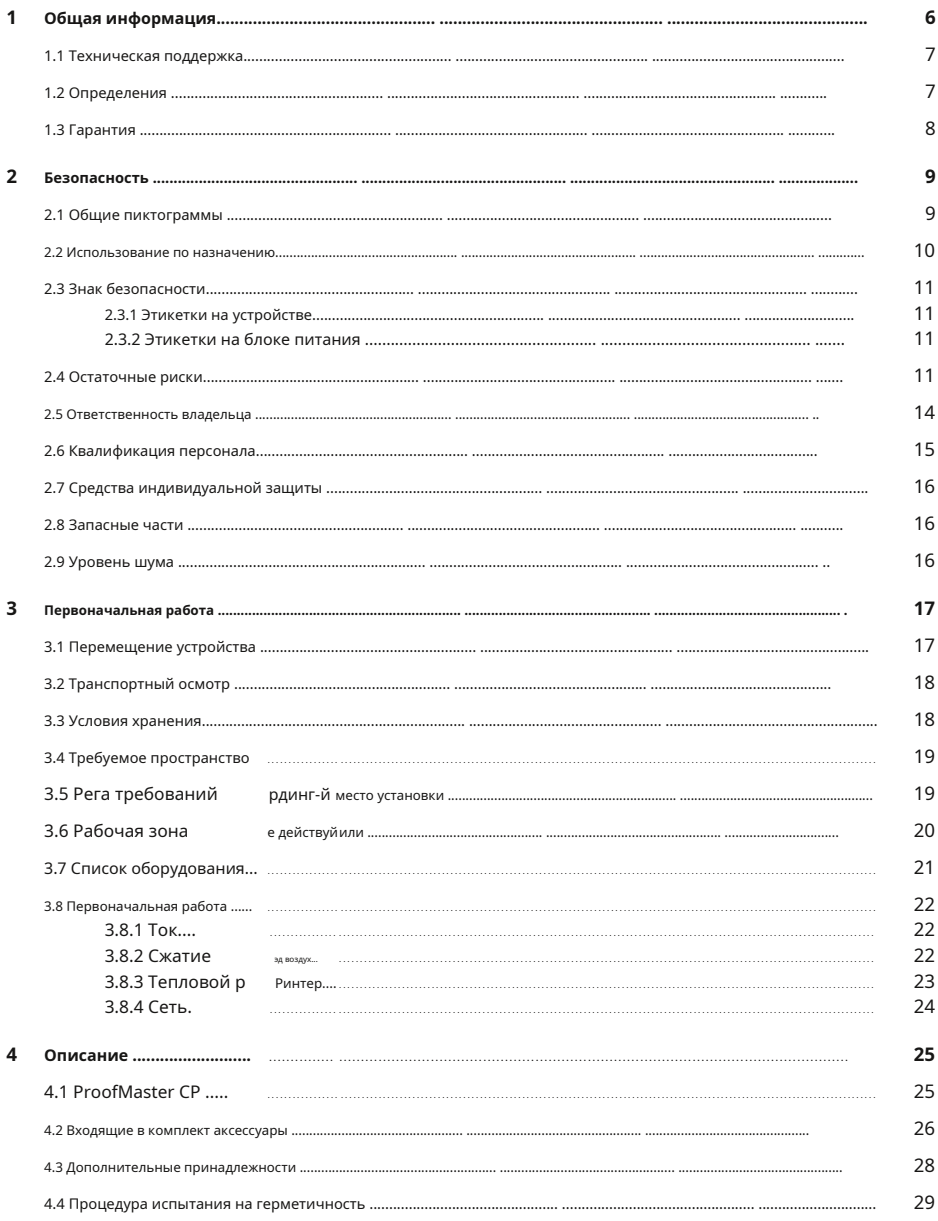

### Оглавление

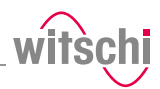

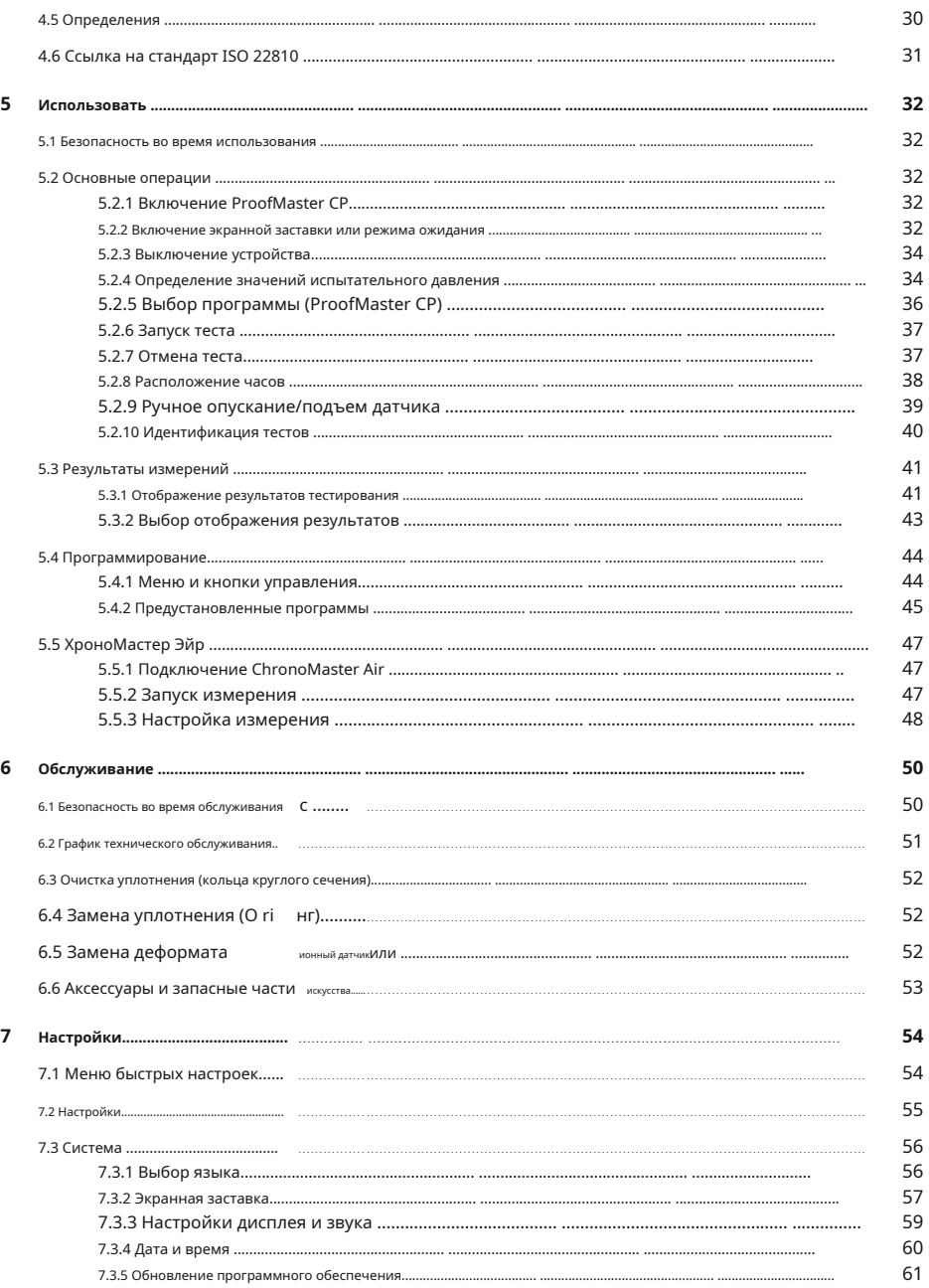

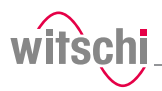

8

9

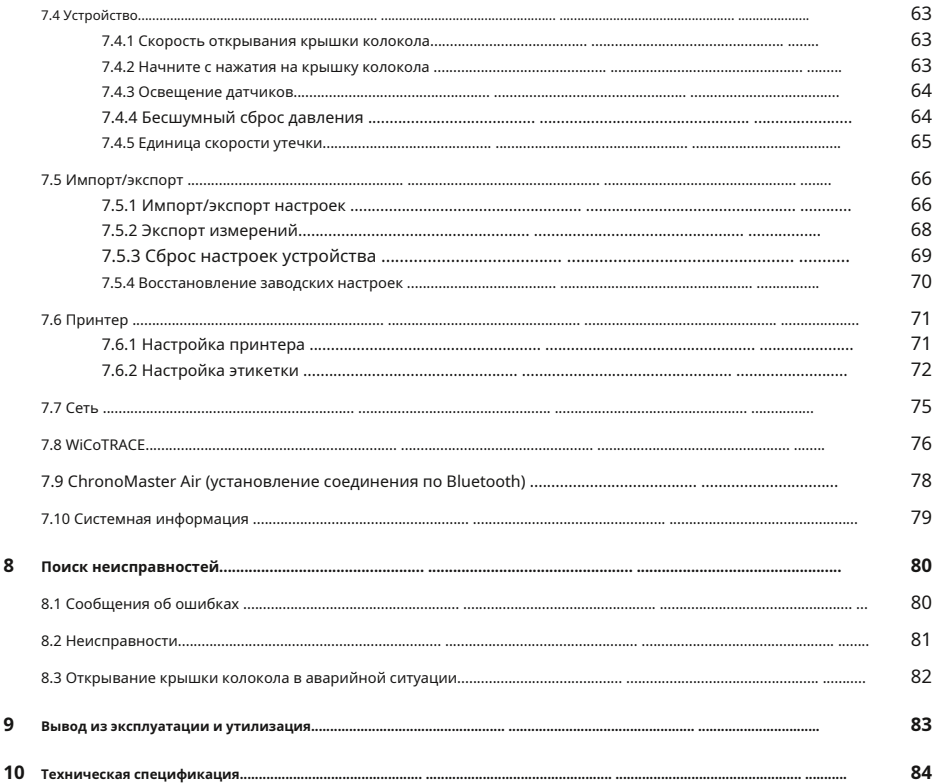

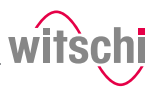

## <span id="page-5-0"></span>**1 Общая информация**

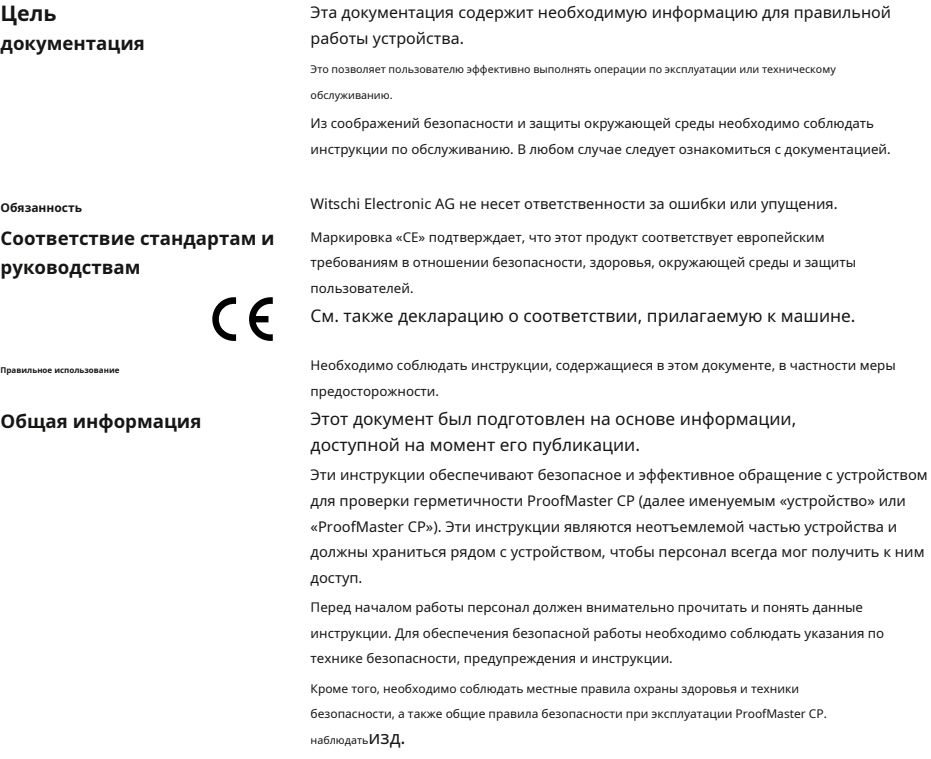

иллюстра Информация, содержащаяся в данной инструкции, предназначена только для цели иллюстрации и может отличаться от продаваемой модели.

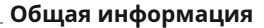

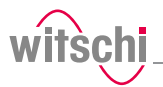

### <span id="page-6-0"></span>**1.1 Техническая поддержка**

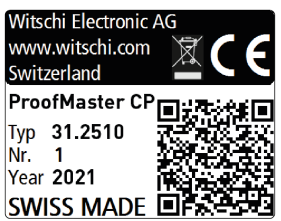

**Табличка** Фирменная табличка ProofMaster CP находится на обратной стороне устройства и содержит следующую информацию:

- Производитель
- Имя устройства
- Тип
- Серийный номер
- Год выпуска

**Запросы в службу технической поддержки** Чтобы запросить техническую поддержку у Witchi Electronic AG, выполните следующие действия:

а) Соблюдайте данные на паспортной табличке машины.

б) Постарайтесь четко определить возникшую ошибку.

<span id="page-6-2"></span>c) Обратитесь в службу поддержки клиентов Witchi Electronic AG.

**Обслуживание клиентов** Пункт продажи может предоставить вам техническую информацию.

Ближайшую точку продажи можно найти на веб-сайте Witschi Electronic AG www.witschi.com.

Witschi Electronic AG также будет рада получить информацию и отзывы, которые могут быть полезны для улучшения продуктов.

### **Информация по обслуживанию клиентов**

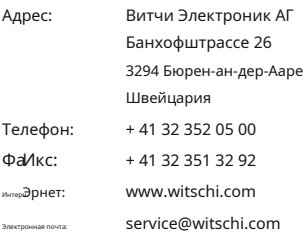

### <span id="page-6-1"></span>**1.2 Определения**

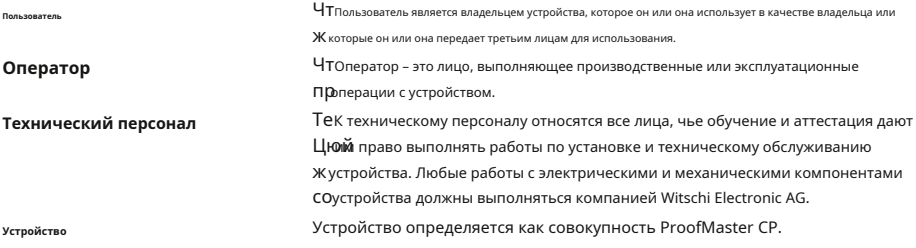

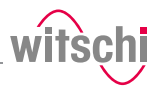

## <span id="page-7-0"></span>**1.3 Гарантия**

Witschi Electronic AG предоставляет двухлетнюю гарантию на новый ProofMaster CP. Дополнительную информацию можно найти в **Информационный гарантийный документ**поставляется с ProofMaster CP.

#### <span id="page-8-0"></span> $\overline{2}$ Безопасность

В этом разделе представлен обзор всех важных аспектов безопасности, обеспечивающих личную защиту, а также безопасную и бесперебойную работу. Соответствующие разделы содержат дополнительные предупреждения о различных задачах.

### .<br>Обязательный

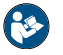

Все описанные здесь правила техники безопасности и защиты должны быть прочитаны и соблюдены во избежание нанесения ущерба оборудованию, людям и окружающей среде.

Необходимо также соблюдать правовые нормы, меры по предотвращению несчастных случаев и охране окружающей среды, а также соответствующие технические регламенты по безопасным методам работы в стране использования и в месте установки устройства.

### <span id="page-8-1"></span>2.1 Общие пиктограммы

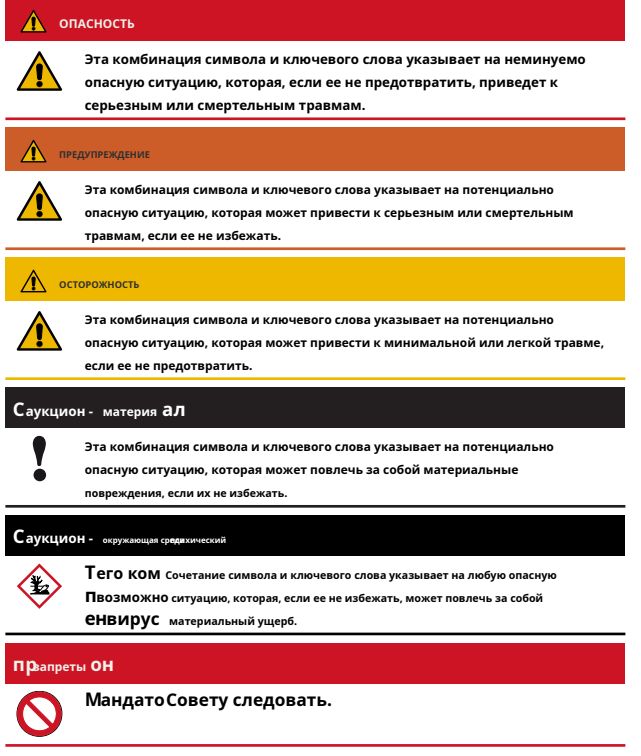

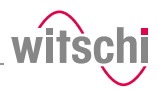

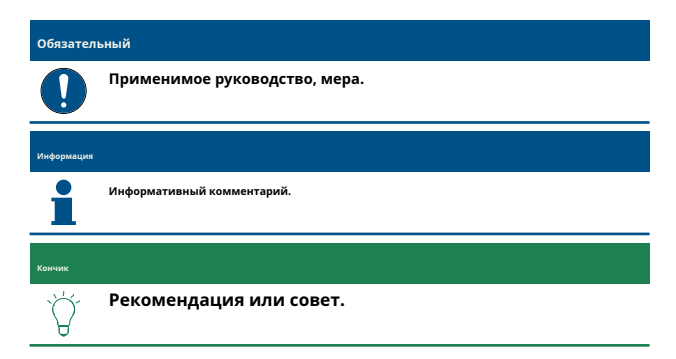

#### <span id="page-9-0"></span>**2.2 Использование по назначению**

Устройство для проверки герметичности "ProofMaster CP" предназначено исключительно для проверки водонепроницаемости часов с помощью положительного и отрицательного давления.

ProofMaster CP можно использовать для проверки водонепроницаемости как цифровых, так и аналоговых или карманных часов в соответствии со спецификациями производителя часов.

Вы также можете использовать ProofMaster CP для создания положительного давления в случае протекающих часов, чтобы затем найти утечку, проверив их в воде.

Устройство предназначено для часов со следующими максимальными размерами:

- Диаметр: 70 мм
- Толщина: 30 мм
- 

Надлежащее использование также включает в себя соблюдение всей информации в документе. Любое

использование, отличающееся от надлежащего, считается использованием не по назначению.

### **САУТИОН**

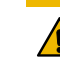

**Опасность получения травмы при неправильном использовании устройства!**

Неправильное использование ProofMaster CP может привести к опасным ситуациям.

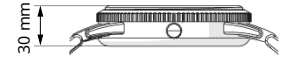

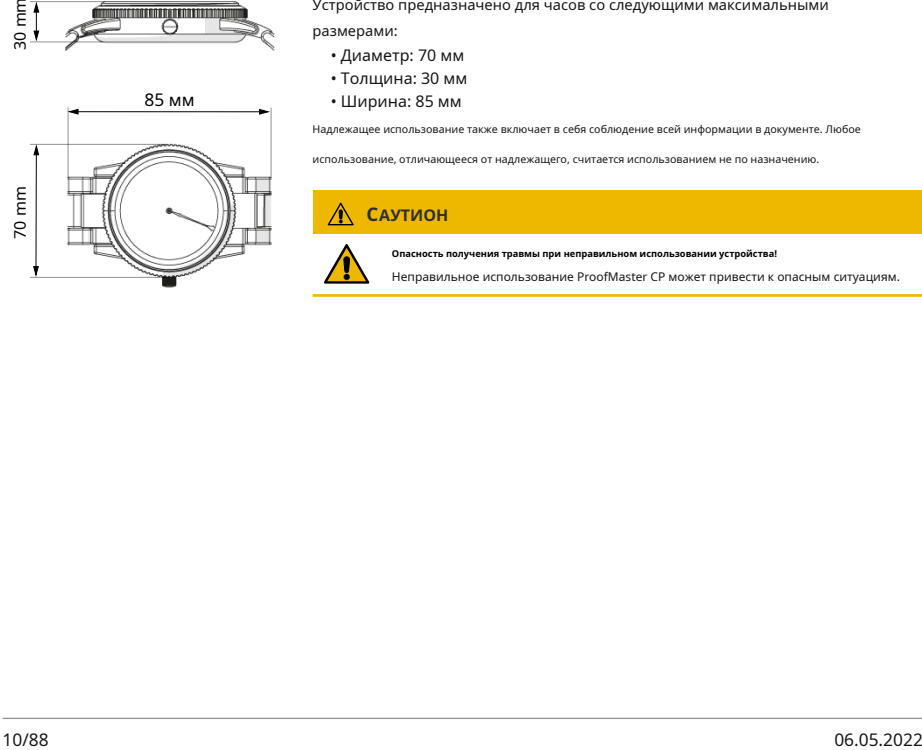

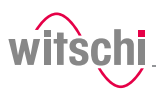

### <span id="page-10-0"></span>2.3 Знак безопасности

Части устройства, представляющие опасность, отмечены знаком безопасности.

**Обязательный** 

Убедитесь, что предупреждающие знаки на устройстве четкие и чистые!

Если этикетки со временем загрязняются или становятся неразборчивыми, что делает невозможным выявление опасностей или выполнение инструкций по обслуживанию, их необходимо заменить новыми и прикрепить на то же место.

### <span id="page-10-1"></span>2.3.1 Этикетки на устройстве

### Калибровка **ProofMaster CP**

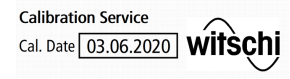

Наклейки, перечисленные ниже, прикреплены к ProofMaster CP.

Наклейка на нижней стороне устройства показывает дату последней калибровки устройства.

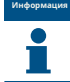

### Достоверность результатов измерений гарантируется регулярной калибровкой ProofMaster CP.

### <span id="page-10-2"></span>2.3.2 Этикетки на блоке питания

### Электрические и электронные компоненты

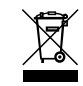

Электрические и электронные компоненты устройства содержат токсичные вещества. Поэтому устройство должно быть утилизировано в пункте приема вторсырья или в специализированной компании.

Приведенные ниже этикетки прикреплены к блоку питания.

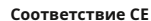

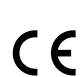

Чте"се"маркировка подтверждает, что данный продукт соответствует самым строгим Евростребованиям в отношении безопасности, здоровья, окружающей среды и защита пользователя.

### <span id="page-10-3"></span>2.4 Остаточный риск КС

Треснувшее стекло

### $\Lambda$  **KAYTMOH**

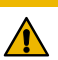

**Реопрос в жюри из треснутого стекла!** 

Тчабозитив Давление может проникнуть в протекающие часы во время теста. Eramo В этом случае внутренняя часть часов будет находиться под давлением после того. Й е тест. Чткак стекло в часах может расколоться или треснуть. Это может привести к травмам и Серевнивый глаз - ЛАЖА К СЛАПОТА

#### Обязательный

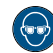

Соблюдайте указания настоящей инструкции по ношению защитных очков!

Если необходимо надеть защитные очки, убедитесь, что другие люди в помещении находятся на соответствующем расстоянии от устройства.

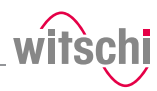

### **Движущиеся части**

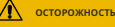

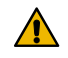

**Опасность травмирования движущимися частями!** Движущиеся части внутри устройства могут привести к серьезным травмам, включая потерю конечностей.

### **Запрет**

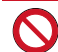

**Никогда не открывайте корпус устройства вручную!**

Корпус может снова закрыться, зажав предмет или часть тела.

#### **Обязательный**

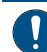

**Немедленно верните неисправное устройство производителю!**

Во избежание повреждений любого рода.

### **Риск защемления ОСТОРОЖНОСТЬ**

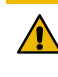

#### **Опасность защемления при закрытии крышки колокола!**

- При закрытии крышки колокола существует риск защемления между крышкой колокола и корпусом устройства.
	- Прежде чем закрыть крышку колокола, убедитесь, что в области закрытия нет частей тела или предметов.

### **Текущий Осторожно - материал**

- 
- **Материальный ущерб из-за короткого замыкания!** Повреждение изоляции шнура питания или блока питания может привести

### к короткому замыканию и повреждению ProofMaster CP.

### **Запрет**

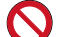

### **Никогда не погружайте устройство в воду!**

Он не предназначен для погружения.

#### **Обязательный**

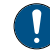

### **Соблюдайте обязательства, изложенные ниже:**

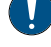

**Работы с электронными компонентами ProofMaster CP должны выполняться только сервисной службой!**

Невыполнение этого требования может привести к аннулированию гарантии.

**Всегда вынимайте вилку из розетки перед очисткой, техническим обслуживанием или ремонтом!**

Во избежание поражения электрическим током.

**Чтобы отключить блок питания от источника питания, тяните только за саму вилку, никогда не тяните за кабель.**

Во избежание повреждения кабеля.

Наблюдайте фол мычание р Рекомендации по предотвращению коротких замыканий:

- Если власть шнур или блок питания поврежден, отключите м<sub>м</sub> штепсельная вилка и хав отремонтированный блок питания.
- Пл туз р в флюенсы. Оуэр Кор д., чтобы он не мог быть поврежден внешними
- Убедитесь, что доступ к источнику питания всегда гарантирован.
- Защищайте токоведущие части от влаги.

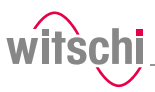

### **Открытие корпуса Осторожно - материал**

#### **Материальный ущерб из-за вскрытия корпуса!**

При вскрытии корпуса существует риск повреждения внутренних компонентов устройства или корпуса.

#### **Запрет**

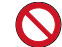

**Никогда не открывайте корпус самостоятельно!**

Вскрытие корпуса приведет к аннулированию гарантии, и Witschi Electronic AG не несет ответственности за любой несчастный случай, произошедший после того, как корпус был открыт неквалифицированным лицом.

#### **Обязательный**

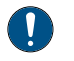

**В случае возникновения неисправностей или проблем, которые** 

**невозможно решить с помощью данной инструкции, обращайтесь к производителю!**

Невыполнение этого требования может привести к аннулированию гарантии.

### **Испытательное давление Осторожно - материал**

**Материальный ущерб из-за чрезмерного испытательного давления!**

Приложение чрезмерного испытательного давления может повредить проверяемые часы и/или ProofMaster CP.

#### **Запрет**

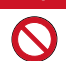

**Не превышайте максимальное давление подачи 12 бар!**

В противном случае компоненты устройства могут лопнуть.

#### **Обязательный**

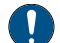

**Соблюдайте обязательства, изложенные ниже:**

**Убедитесь, что часы выдерживают давление!** Чтобы

не повредить часы.

**Проверяйте только часы, для которых указана максимальная глубина воды, не превышая предельное значение!**

Соблюдайте следующее правило: глубина воды 10 м = испытательному давлению 1 бар.

**Соблюдайте значения испытательного давления!**

См. разделОпре[деление значений испытательного давления \[](#page-33-1)}[Страница 34\]](#page-33-1).

**Проверка часов без специальной информации при максимальном давлении 2 бара!**

Чтобы не повредить часы.

### **Попадание воды Саукцион - материя а л**

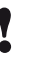

**Тчас**ронные часы будут оставаться герметичными в воде только до тех пор, пока в ПО ситивный предвари Корпусе есть герметичность, и, если утечка в часах слишком й это ри велика, количество воды, проникающей внутрь часов во время ж после теста.

**на тестируемые часы из-за попадания воды! Длюбовь**

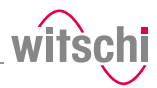

### **Обязательный**

**Соблюдайте обязательства, изложенные ниже:**

**Выполняйте тест водой только после того, как будет выполнена программа «Поиск утечек», и часы можно будет погружать в воду без какого-либо риска! Выполните тест в воде сразу после окончания программы «Поиск утечек»!**

Часы можно безопасно погружать в воду только до тех пор, пока в корпусе есть положительное давление.

Witschi Electronic AG не несет ответственности за часы,

пропитанные водой.

**Если дисплей красный, вытащите часы из воды!**

Положительное давление в часах слишком низкое, и внутрь может проникнуть вода.

### **Сенсорный экран Осторожно - материал**

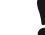

**Материальный ущерб из-за касания сенсорного экрана острыми предметами!**

Сенсорный экран может быть поврежден при работе с острыми предметами (например, шариковыми ручками).

• Работайте с сенсорным экраном с помощью специального стилуса или пальцами.

#### <span id="page-13-0"></span>**2.5 Ответственность владельца**

Устройство предназначено для коммерческого использования. Таким образом, на пользователя распространяются установленные законом обязательства по охране труда и технике безопасности.

В дополнение к указаниям по технике безопасности и предупреждениям, содержащимся в настоящей инструкции, необходимо также соблюдать применимые правила техники безопасности, охраны труда и техники безопасности, а также защиты окружающей среды

при эксплуатации устройства.

### Необходимо учитывать следующее:

- Пользователь должен узнать о применимых требованиях по охране труда и технике безопасности и определить дополнительные опасности как часть оценка существующих рисков в зависимости от специфики работы условия на месте эксплуатации устройства. Пользователь должен учитывать с изэта оценка для создания инструкций по эксплуатации устройства. г
- В течение всего срока службы устройства пользователь должен следить за тем, чтобы инструкции по эксплуатации, которые он или она составили, соответствуют сдействующие нормативные акты и, при необходимости, адаптировать их.
- Т Пользователь должен убедиться, что все лица, использующие устройство, прочитали и а поняли данные инструкции. Кроме того, пользователь также должен следить за тем, е чтобы персонал регулярно обучался и информировался об азардах. час
- Т Пользователь должен предоставить персоналу необходимое езащитное снаряжение и убедиться, что оно надето, т.е. Средства с ин[дивидуальной защиты \[](#page-15-0)}Страни[ца 16\]](#page-15-0).
- Т Владелец должен следить за соблюдением интервалов в обслуживания, указанных в инструкциях.
- Т Владелец должен обеспечить соблюдение интервалов (е обслуживания компонентов (особенно компрессора).

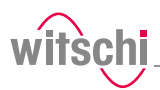

### <span id="page-14-0"></span>**2.6 Квалификация персонала**

### **Д** осторожность

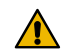

**Опасность получения травмы из-за недостаточной квалификации персонала!**

Если неквалифицированный персонал выполняет работы на устройстве или находится в опасной зоне устройства, существует опасность травм и значительного материального ущерба.

#### **Обязательный**

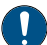

**Соблюдайте обязательства, изложенные ниже:**

**Все действия могут выполняться только квалифицированным персоналом!** Во

избежание ошибок в работе.

**Оператор устройства должен иметь соответствующие знания и пройти необходимую подготовку по правильному обращению с часами!**

Кроме того, во время обучения оператор должен быть проинформирован пользователем о поставленных перед ним задачах и о возможных опасностях в случае ненадлежащего поведения. Оператор может выполнять задачи, которые выходят за рамки использования при нормальной эксплуатации, только если это указано во время обучения и пользователь специально поручил это оператору.

**Посторонние лица должны находиться на безопасном расстоянии от устройства!** Чтобы

избежать ненужных опасностей.

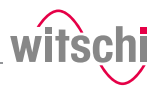

## <span id="page-15-0"></span>2.7 Средства индивидуальной защиты

Средства индивидуальной защиты - это устройство или средства, которые человек носит или держит в руках, чтобы защитить его или ее от одного или нескольких рисков, которые могут

угрожать его или ее безопасности или здоровью.

### Защитные очки

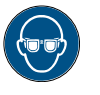

Защитные очки защищают глаза от летящих осколков стекла.

Защитные очки необходимо носить при выполнении следующих действий, в частности:

- При снятии часов после завершения теста.
- При подготовке и проведении водного теста.

#### Обязательный

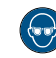

### Соблюдайте указания настоящей инструкции по ношению защитных очков!

Если необходимо надеть защитные очки, убедитесь, что другие люди в помещении находятся на соответствующем расстоянии от устройства.

### <span id="page-15-1"></span>2.8 Запасные части

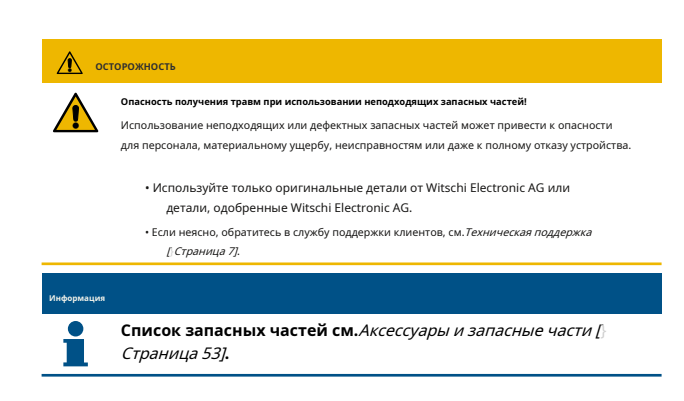

### <span id="page-15-2"></span>2.9 Уровень шума

### $\mathbf c$

Излучение se от ProofMaster CP ниже 75 дБ(А) и измеряется в Ной есть б соответствии с рекомендациями EN ISO 3740:2001-03. и EN ИСО 11200:2014-10.

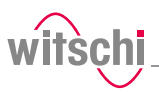

## <span id="page-16-0"></span>**3 Начальная операция**

### <span id="page-16-1"></span>**3.1 Перемещение устройства**

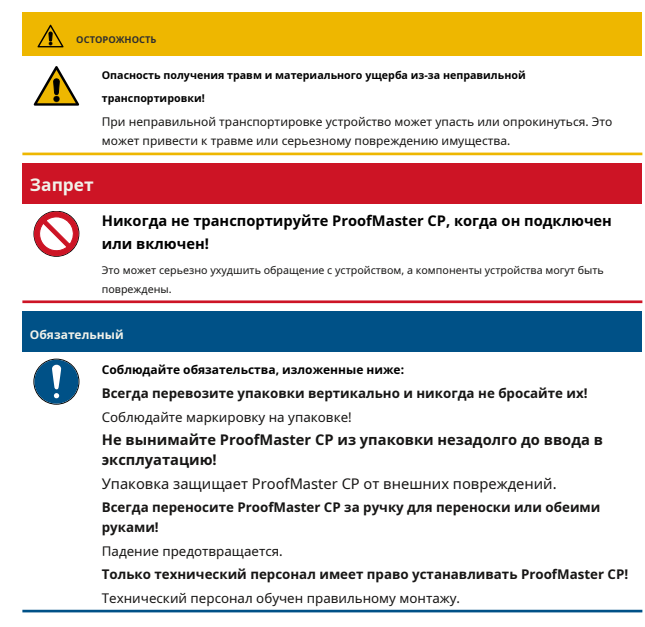

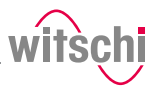

### <span id="page-17-0"></span>**3.2 Транспортная инспекция**

При приемке устройства проверьте все компоненты и убедитесь, что никакие детали не были повреждены во время транспортировки.

Дополнительно проверьте комплектность устройства. При наличии видимых

повреждений, связанных с транспортировкой, действуйте следующим образом:

а) Не принимать поставку.

б) Отметьте степень повреждения в накладной транспортной компании.

в) написать жалобу.

#### **Обязательный**

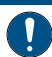

**Немедленно сообщите о повреждении или недостающих деталях Witchi Electronic AG!**

Претензии по возмещению ущерба могут быть поданы только в течение применимых периодов подачи претензий.

### <span id="page-17-1"></span>**3.3 Условия хранения**

Храните устройство и упаковку при следующих условиях:

- Температура хранения от -20 °C до +70 °C.
- Максимальная относительная влажность 80%, без конденсации.
- Не храните на открытом воздухе.
- Хранить в сухом и защищенном от пыли месте.
- Не подвергайте воздействию агрессивных сред.
- Беречь от солнечного света.
- Беречь от механического воздействия.
- Ничего не кладите на упаковку устройства.

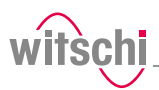

### <span id="page-18-0"></span>**3.4 Требуемое пространство**

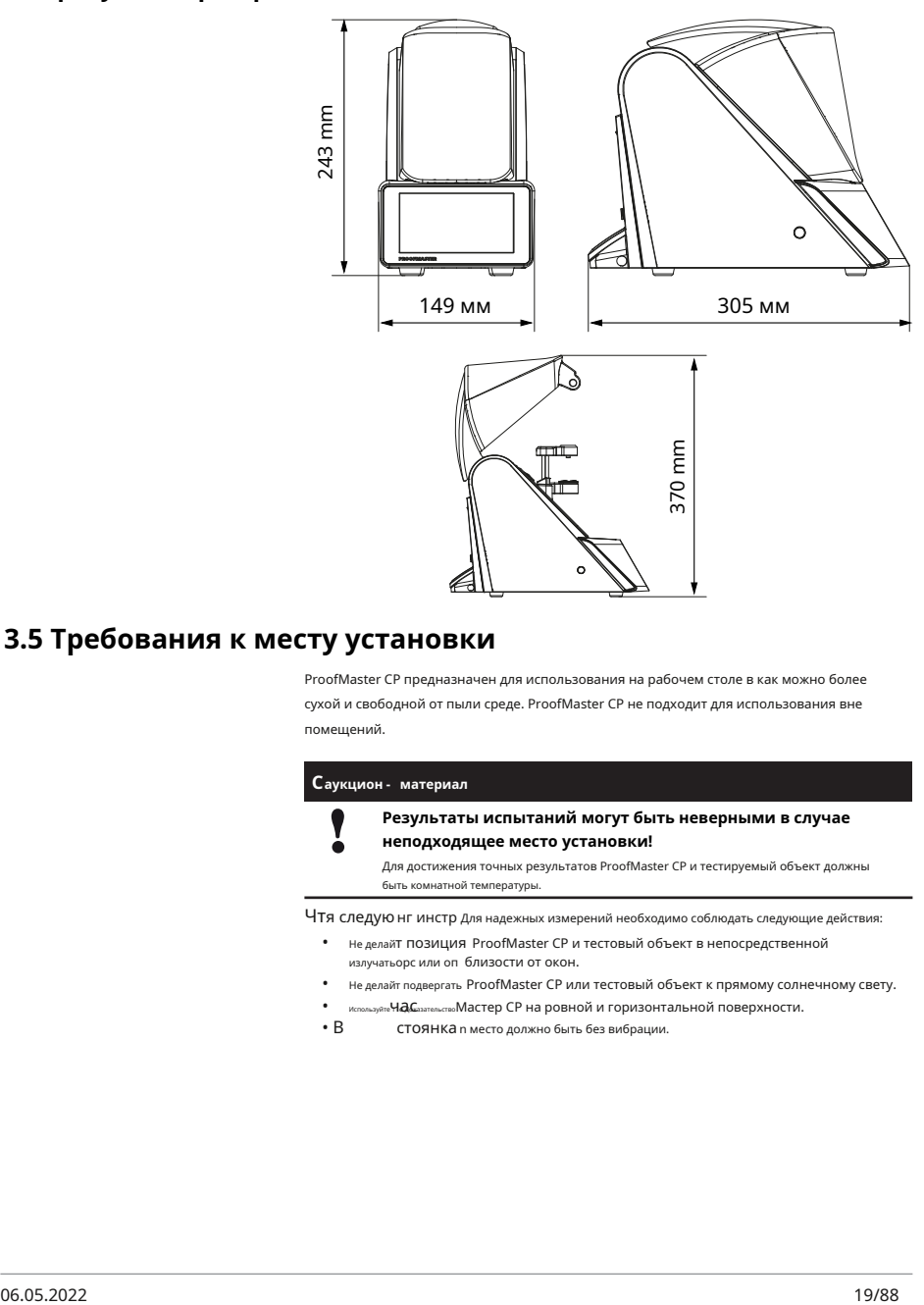

### <span id="page-18-1"></span>**3.5 Требования к месту установки**

•

ProofMaster CP предназначен для использования на рабочем столе в как можно более сухой и свободной от пыли среде. ProofMaster CP не подходит для использования вне помещений.

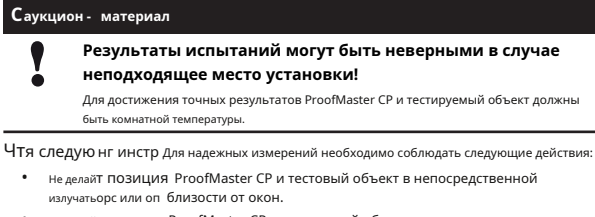

- Не делай т подвергать ProofMaster CP или тестовый объект к прямому солнечному свету.
- используйте **Ч.Ә.С**азательство Мастер СР на ровной и горизонтальной поверхности.
- В СТОЯНКА n место должно быть без вибрации.

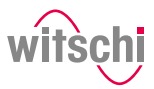

## <span id="page-19-0"></span>**3.6 Рабочая зона оператора**

Для того, чтобы оператору было удобно работать, мы рекомендуем оставлять не менее 50 см свободного пространства с каждой стороны от ProofMaster CP для размещения там часового магазина.

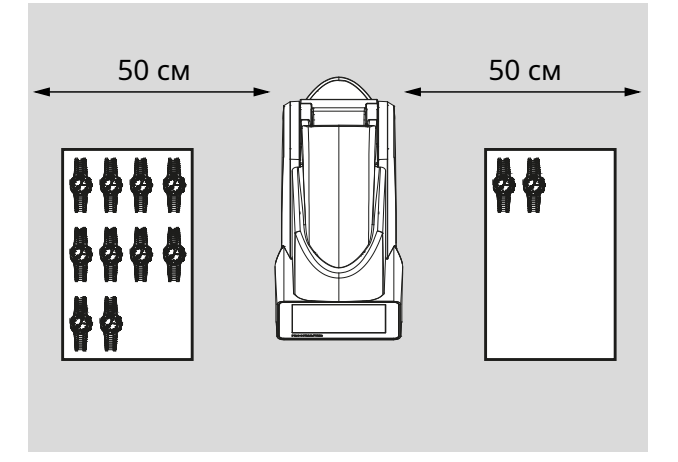

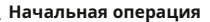

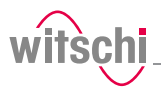

## <span id="page-20-0"></span>**3.7 Список оборудования**

**Оборудование, входящее в комплект поставки ProofMaster CP**

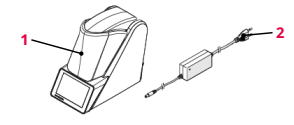

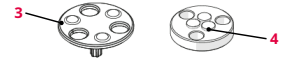

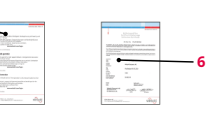

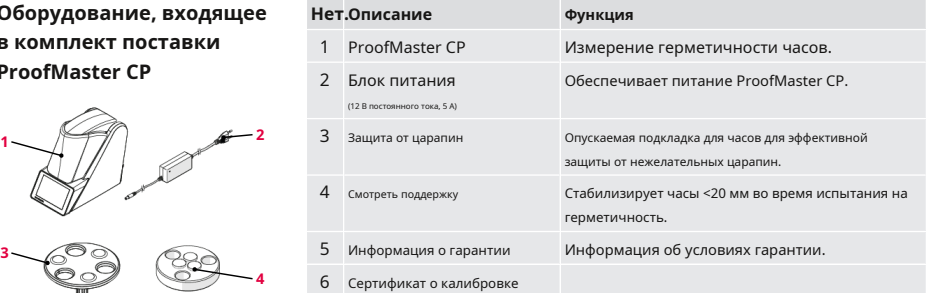

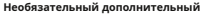

**оборудование**

**5**

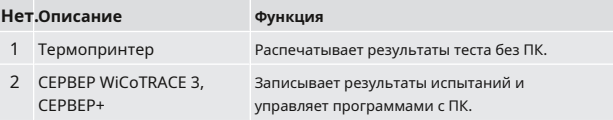

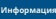

**Пожалуйста, обращайтесь в торговые точки для заказа аксессуаров или запасных частей.**

Ближайшую точку продажи можно найти на сайте www.witschi.com.

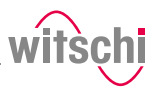

### <span id="page-21-0"></span>**3.8 Начальная работа**

Начальная работа с ProofMaster CP включает в себя подключение источника питания и выполнение всех других подключений для бесперебойной работы (принтер, сеть и т. д.).

### <span id="page-21-1"></span>3.8.1 Ток

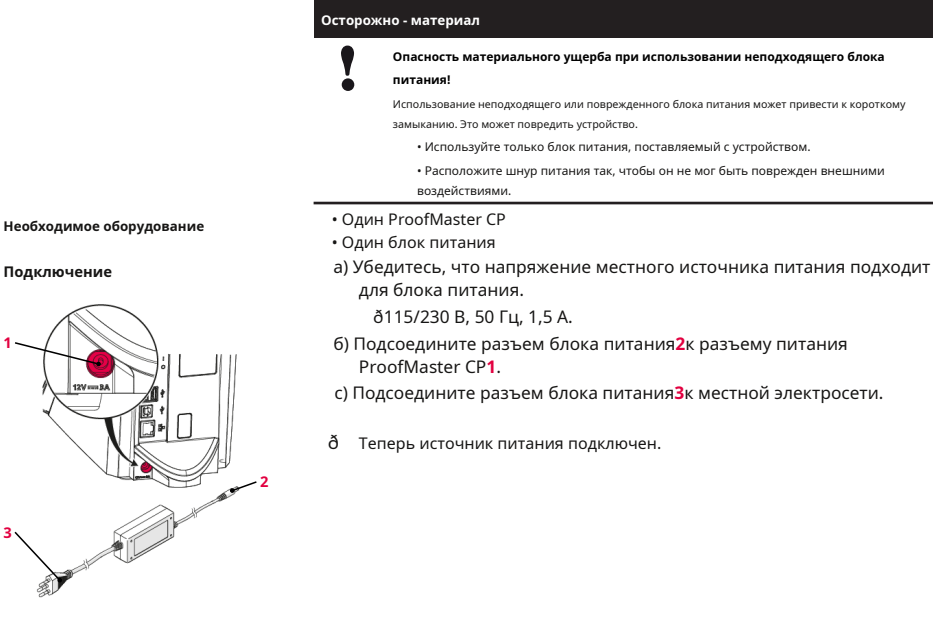

**3**

**Отключение** как выключите ProofMaster CP.

- б) Отсоедините соединение блока питания**3**из локальной сети. м
- CD isconnect подключение блока питания**2**от источника питания с ProofMaster CP**1**.
- ð Ттеперь питание отключено.

### <span id="page-21-2"></span>3.8.2 Сжатый воздух

Пиар oofMaster CP имеет встроенный компрессор.

### <span id="page-22-0"></span>3.8.3 Термопринтер

Следующие шаги необходимы только при использовании термопринтера.

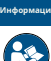

Прочтите и следуйте инструкциям, прилагаемым к -<br>термопринтеру.

- См. разделАксессуары и запасные части / Страница 531.
- ProofMaster CP
- Термопринтер (не входит в комплект поставки ProofMaster CP)
- Стандартный кабель USBA-Били Bluetooth set II (не входит в комплект поставки ProofMaster CP). Видеть Аксессуары и запасные части [} Страница 531.
- а) Включите термопринтер в соответствии с инструкциями производителя.
- b) Убедитесь, что термопринтер и ProofMaster CP выключены.
- в) Подсоедините USB-кабель2к термопринтеру типа USBБвходы.
- г) Подсоедините USB-кабель2к одному из двух типов USBAвходы на ProofMaster CP1
	- ð Теперь Proof Master CP подключен к термопринтеру.
- e) Включите ProofMaster СР и настройте термолринтер, Авилеть Настройка принтера [ Страница 71].

Рекомендуемый принтер

Необходимое оборудование

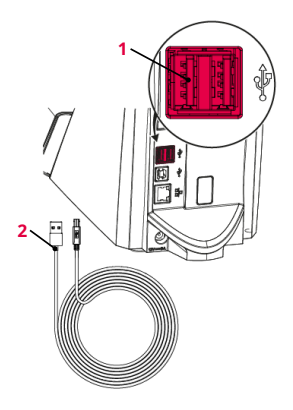

Подключение через Bluetooth-

ключ

- а) Запустить термопринтер вкл. Подключаемый модуль Bluetooth, как указано в инструкциях производителя.
- b) Убедитесь, что термопринтер и ProofMaster CP выключены.

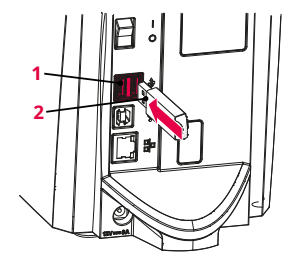

- в) Подключите USB-адаптер2в один из двух типов USBAвходы ProofMaster CP1.
	- ð Ключ Bluetooth автоматически распознается ProofMaster CP.
	- ð Включите ProofMaster CP и настройте термопринтер.
	- ð Видеть Настройка принтера [ Страница 71].

Подключение с помощью USB-кабеля

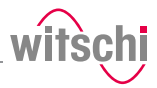

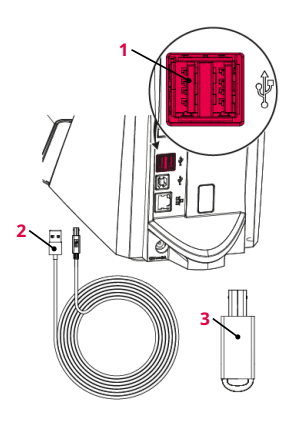

**Отключение** a) Убедитесь, что термопринтер и ProofMaster CP выключены.

б) При подключении с помощью USB-кабеля отсоедините его от термопринтера. **1**

- в) Отсоедините USB-кабель**2**или Bluetooth-ключ**3**от ProofMaster CP**1**.
- ð ProofMaster CP больше не подключен к термопринтеру.
- ð Снова настройте ProofMaster CP без термопринтера. Видеть Нас[тройка принтера \[](#page-70-1)}Стра[ница 71\]](#page-70-1).

<span id="page-23-0"></span>3.8.4 Сеть

**Необходимое оборудование** • ProofMaster CP

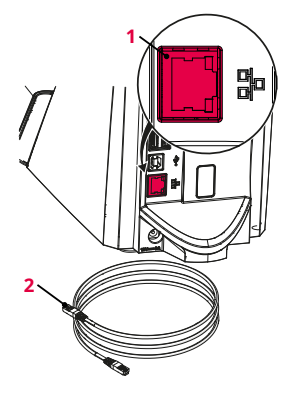

**Отключение** 

Следующие шаги необходимы при использовании ПК в сети.

- 
- Кабель Ethernet (не входит в комплект поставки ProofMaster CP)
- ПК вкл. сетевое окружение (не входит в комплект поставки ProofMaster CP)
- **Подключение** a) Убедитесь, что ProofMaster CP выключен.
	- б) Подсоедините кабель Ethernet**2**к сети.
	- c) Подсоедините кабель Ethernet**2**к сетевому соединению**1** ProofMaster CP и включите ProofMaster CP.
	- ð Теперь ProofMaster CP подключен к сети.
	- ð Для настройки сети см.*Настройки сети* [\[](#page-74-0)}[Страница 75](#page-74-0)]раздел.

б) Д Ethernet**2**из сети. подключите кабель Ethernet**3**от ProofMaster Убедитесь, что ProofMaster CP выключен. подключите кабель

- CD CP. Теперь ProofMaster CP больше не подключен к сети.
- ðТ

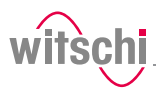

## <span id="page-24-0"></span>**4 Описание**

## <span id="page-24-1"></span>**4.1 ProofMaster CP**

**Передний план 1**

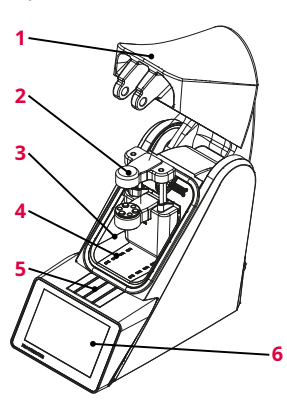

Крышка колокола

**2**

Датчик деформации

**3** Испытательная камера

- **4** Вход и выход сжатого воздуха
- **5** Закрыть защелку
- **6** Сенсорный экран

**4** Крышка колокола закрывает испытательную камеру. Во время испытаний крышка колокола**1** закрывается и запирается защелкой под клапаном**5**.

**5** Крышка звонка открывается и закрывается автоматически до и после проверки часов.

**Вид сзади 1**

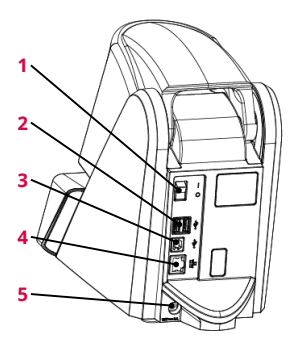

- Главный выключатель
- **2** 2x типа USB**А**порты
- **3** Тип USB**Б**порт
- **4** Подключение к сети
- **5** Электрическое подключение

**Испытательная камера 1**

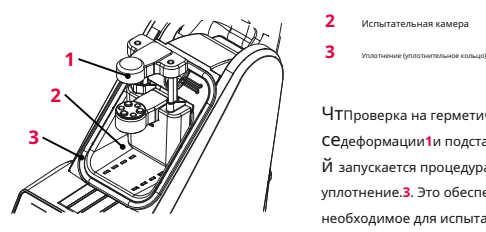

- Датчик деформации
- **2** Испытательная камера
- **3**

Чт Проверка на герметичность проводится в испытательной камере**2**. Норматор се деформации**1**и подставка для часов расположены внутри испытательной камеры. Когда й запускается процедура проверки, крышка колпака закрывается так, что упирается в уплотнение.**3**. Это обеспечивает герметичность испытательной камеры. Давление, необходимое для испытания, теперь можно создавать и поддерживать в испытательной камере.

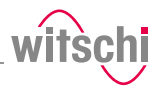

Давление и вакуум создаются компрессором, встроенным в испытательную камеру.

### **Датчик деформации 1**

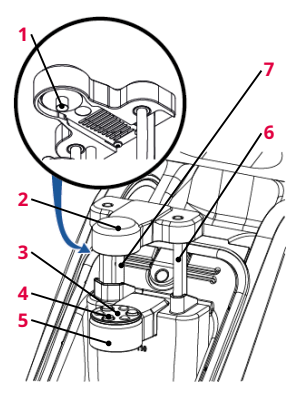

Измерительный зонд

- **2** Сенсорная головка
- **3** Защита от царапин
- **4** Точки поддержки
- **5** Опорный стол
- **6** Направляющие датчиков
	- Приводные стержни

**1** Сенсорный экран

**7**

Датчик деформации позволяет измерить деформацию часов. Во время теста часы стабилизируются тремя опорными точками.**4**которые интегрированы в опорный стол**5**. Если тестируются маленькие часы, защита от царапин**3**можно снять и поставить на него подставку для часов. Головка датчика**2**с измерительным зондом**1**находится на стекле часов во время испытания и, таким образом, может измерять, насколько сильно расширяется или сжимается корпус часов.

Головка датчика**2**автоматически поднимается или опускается к часам с помощью приводных стержней**7**когда крышка колокола открывается или закрывается.

**Управление и отображение**

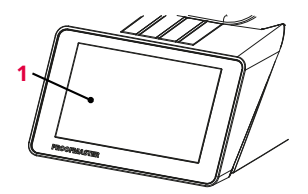

С помощью сенсорного экрана можно перемещаться по меню и редактировать настройки теста. Он также показывает ход и результаты теста.

### <span id="page-25-0"></span>**4.2 Входящие в комплект аксессуары**

### **Блок питания**

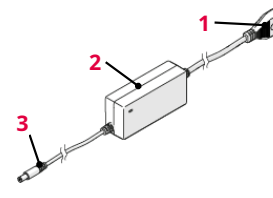

- **1** По сетевой кабель (зависит от страны)
- **2** Тр информер
- **3** По подключение (на устройстве)

### № позиции о.: JA01-PSD60E120K3

**3** Пиар oofMaster CP подключается к электроснабжению с помощью блока питания поставлять со следующими показателями:

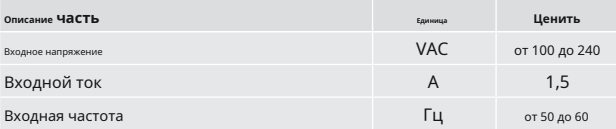

**элемент**

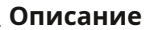

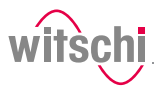

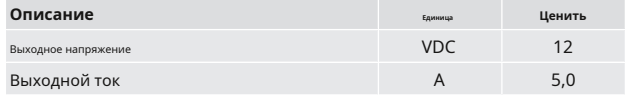

#### **Подложка для часов 1**

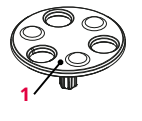

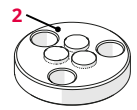

**2**

Защита от царапин Смотреть поддержку

**Предмет номер.:**31.24.702 (поддержка часов) и 31.24.71.40 (защита от царапин) **1** Стандартные опорные точки подходят для всех часов > 20 мм. С ними также можно использовать защиту от царапин. Эта защита от царапин опускает часы только после того, как головка датчика перемещается в опорные точки. Это предотвращает появление царапин при размещении часов.

Защиту от царапин нельзя использовать на маленьких часах, так как опасность падения слишком велика.

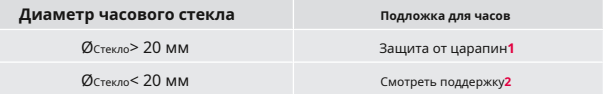

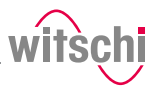

### <span id="page-27-0"></span>**4.3 Дополнительные аксессуары**

**Термопринтер** Результаты теста можно распечатать на термопринтере. Термопринтер можно подключить напрямую к ProofMaster CP с помощью кабеля USB типа**А-Б**или адаптер USB Bluetooth. Видеть Термопринтер [] [Страница 23](#page-22-0)].

**Кончик**

**Кончик**

**бесплатно.** www.witschi.com

**Witchi Electronic AG поставляет следующие компоненты:** Термопринтер, арт. JB01-SLK-TE25-S. Адаптер Bluetooth, арт. 95.1510.

• Для получения дополнительной информации обратитесь в торговую точку.

**Программное обеспечение WiCoTRACE 3** С помощью программного обеспечения WiCoTRACE 3 любой ProofMaster CP, подключенный к сети, можно синхронизировать через ПК. В ПО объединены все программы для устройств, и все результаты измерений с подключенных устройств сохраняются в базе данных WiCoTRACE. С помощью универсального редактора программы можно создавать глобально и использовать на любом подключенном ProofMaster CP. Подключение к WiCoTRACE см. WiCoTRACE [}Страница 76].

**Программное обеспечение WiCoTRACE 3 LITE можно загрузить** 

## **Считыватель бар-кода**

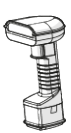

Сканер штрих-кода можно использовать вместе с**WiCoTRACE** программное обеспечение. Программное обеспечение можно использовать для создания штрихкодов или QR-кодов для различных производственных заказов. Когда оператор затем сканирует штрих-код или QR-код, программа и идентификационные коды автоматически загружаются в ProofMaster CP.

Для меха ее подробности относительно использования QR-кодов см.**WiCoTRACE** рука хорошо, база данных сервера.

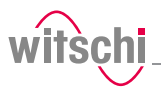

### <span id="page-28-0"></span>**4.4 Процедура испытания на герметичность**

#### **Тест может состоять из нескольких тестов**

Если тест выполняется с несколькими тестами, повторяется следующая процедура.

#### **Определение начального значения**

После запуска теста головка датчика перемещается в нужное положение, а начальное значение деформации устанавливается равным нулю.

### **Создайте давление и запишите деформацию корпуса часов.**

Испытательное давление создается в испытательной камере. Чтобы компенсировать потери давления, вызванные нагревом воздуха, во время измерения испытательное давление постоянно регулируется.

Деформационное поведение часов постоянно записывается во время повышения давления и автоматически включается в алгоритм оценки.

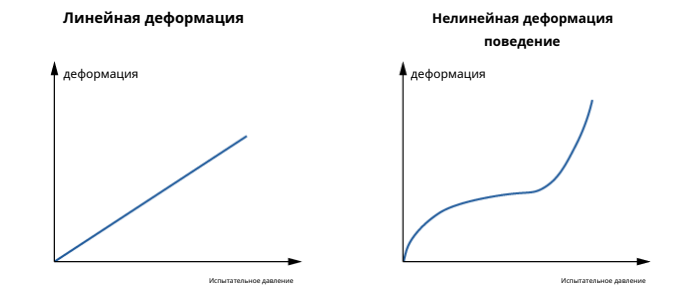

#### **Аавтоматическое измерение времени**

Чтe ProofMaster CP имеет новый алгоритм оценки, который обнаруживает упругая деформация в часах и автоматически ее компенсирует.

В стандартной настройке, ProofMaster CP автоматически определяет необходимое й время измерения для каждого измерения. Программное обеспечение продолжает СОизмерение до тех пор, пока не будет получен значимый результат.

Чт Время измерения для простого утверждения OK/Не OK короче, чем вывод й точного значения скорости утечки. Следует также отметить, что более низкие с пределы приводят к увеличению времени измерения. Максимальное время на тэ st давление ограничено 300 секундами с автоматическим временем измерения.

 $\Phi$  Діля достижения наилучших результатов с точки зрения точности и продолжительности испытаний мы й рекомендуем использовать автоматическое время измерения.

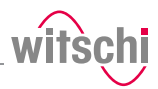

### <span id="page-29-0"></span>**4.5 Определения**

**Измерение деформации** Метод измерения ProofMaster CP основан на принципе деформации. Часы подвергаются положительному давлению, чтобы сжать корпус часов, или вакууму, чтобы расширить его. Чем быстрее компенсируется деформация, тем больше течь в корпусе часов. Деформация корпуса в течение определенного времени служит основанием для измерения, чтобы определить, герметичны часы или нет.

### **Герметичные часы**

При постоянном давлении деформация корпуса часов остается постоянной.

### **Дырявые часы**

Под постоянным давлением деформация корпуса часов уменьшается.

Разница между давлением в испытательной камере и давлением в корпусе часов компенсируется со скоростью, превышающей пределы скорости утечки.

**Ограничение** Предел представляет собой максимально допустимую скорость утечки. Если скорость утечки превышает заданный предел, проверяемые часы классифицируются как негерметичные.

По отношению к диаметру корпуса часов применяются следующие стандартные значения:

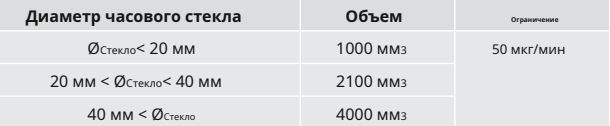

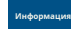

**Чем ниже предел герметичности, тем больше времени занимает измерение.**

Это необходимо учитывать при планировании производства.

50 мкг/ мин как й е предел v значение герметичности при испытательном давлении 2 P бар. Чт e ProofM астра С настраивается по умолчанию в соответствии с этими станда рд спец. икации . О 22810 стандартный d указывает скорость утечки в мкг/мин и определяет

Рассчитать СОСТАВИТЬ утечка ра Т. е. АЛГОРИТМ ИЗМерения нуждается в точном объем в ж программа м а су это можно обмере, учитывают качество – мы рекомендуем определять в объем возможно детерми слой из данных дизайна часов. атч ок воздушном се. Размеры часов, предложенные при внутренний v заранее определить размер часов. Внутренний

#### **Информация**

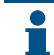

**Отрицательная скорость утечки**

В начале измерения может отображаться отрицательная скорость утечки.

Скорость утечки

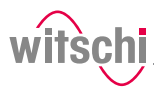

Отрицательная скорость утечки может быть вызвана рядом факторов, например:

• упругая деформация испытуемого образца;

• Термические воздействия.

При более длительном измерении алгоритм измерения ProofMaster CP компенсирует эти влияния и отображает более точный результат. Это делает его более надежным и быстрым, чем алгоритм, используемый для обычного измерения деформации.

Однако конечный результат может также отображать отрицательную скорость утечки. Обычно это происходит с герметичными испытательными образцами, и в этом случае компенсация не может быть полностью выполнена. Однако надежность измерения попрежнему гарантируется.

Значительные отрицательные скорости утечки указывают на то, что автоматическая компенсация была недостаточной для испытуемого образца. Это можно исправить, установив вручную более длительное время измерения.

Если неясно, обратитесь в службу поддержки клиентов, см. Техническая поддержка / [Страница 7\]](#page-6-2).

## <span id="page-30-0"></span>**4.6 Ссылка на стандарт ISO 22810**

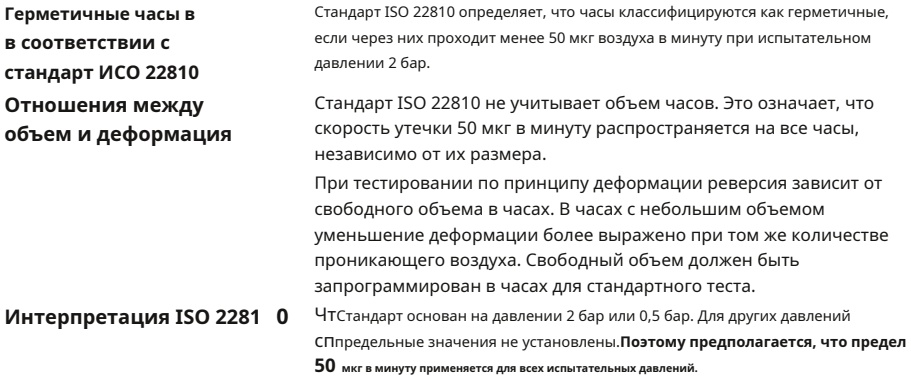

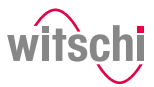

<span id="page-31-0"></span>**5 Использовать**

### <span id="page-31-1"></span>**5.1 Безопасность при использовании**

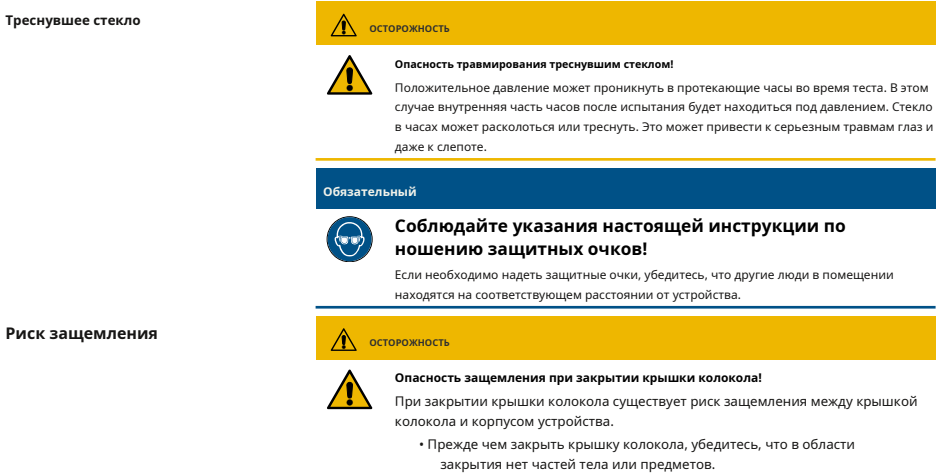

### <span id="page-31-2"></span>**5.2 Основные операции**

### <span id="page-31-3"></span>5.2.1 Включите ProofMaster CP

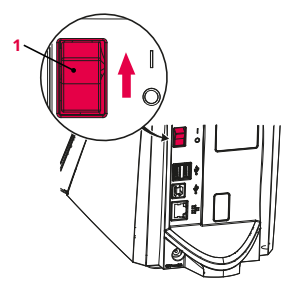

ü **ProofMaster CP введен в эксплуатацию правильно, см. Начальная 1 работа.**

как Ведьма на ProofMaster CP, нажав переключатель**1**в ди направлении стрелки.

- ð Появится главный экран.
- ð Крышка звонка открывается.

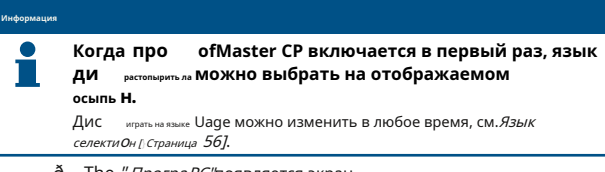

- ð The *" Програ* РС'появляется экран.
- ðТ доказательствоВладелец КП готов к работе.

<span id="page-31-4"></span>5.2.2 Включение экранной заставки или режима ожидания

**Переключение на заставку или** 

**режим ожидания**

ü **ProofMaster CP включен, см.Включите [ProofMaster](#page-31-3)  CP [**}**[Страница 32\]](#page-31-3)[.](#page-31-3)**

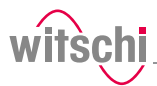

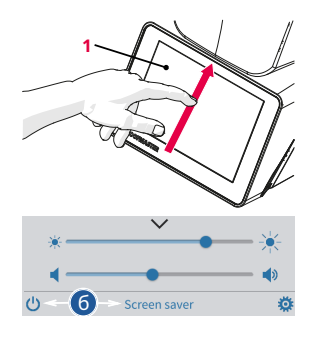

а) Проведите по сенсорному экрану**1**пальцем в направлении стрелки.

ðПоявится меню быстрой настройки.

б) Нажмите"Заставка"или коснитесь

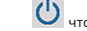

чтобы переключить ProofMaster CP на

режима ожидания.

- ðКрышка звонка закрывается и блокируется. <sup>б</sup> ð ProofMaster CP находится в режиме ожидания или в режиме экранной заставки (экран в режиме ожидания всегда черный).
	- ð Отображается экранная заставка (дата и время в данном примере).

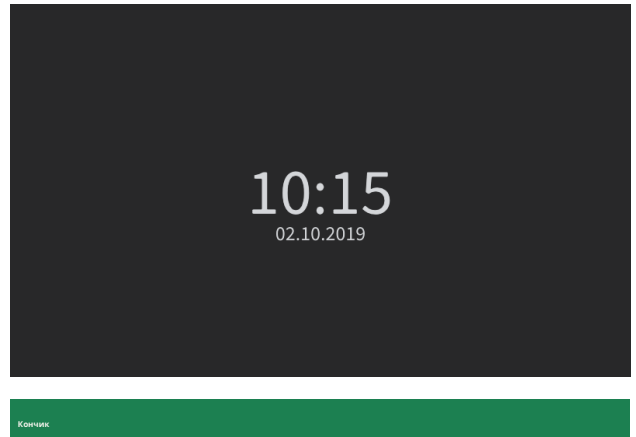

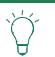

**Экранная заставка настраивается.** Видеть[Заставка \[](#page-56-0)}Ст[раница 57\]](#page-56-0).

ü**ProofMaster CP находится в режиме ожидания.**

### **Выход из заставки/**

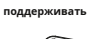

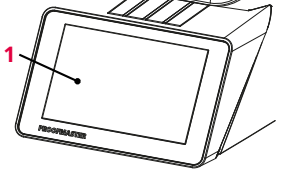

а) Коснитесь сенсорного экрана**1**выйти"Поддерживать"или режим "Экранная заставка".

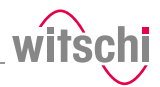

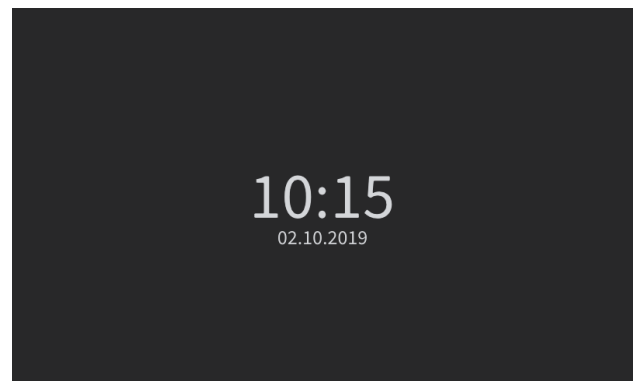

ð Крышка звонка открывается.

ð Экран возвращается к дисплею, который был активен до переключения в режим ожидания.

### <span id="page-33-0"></span>5.2.3 Выключение устройства

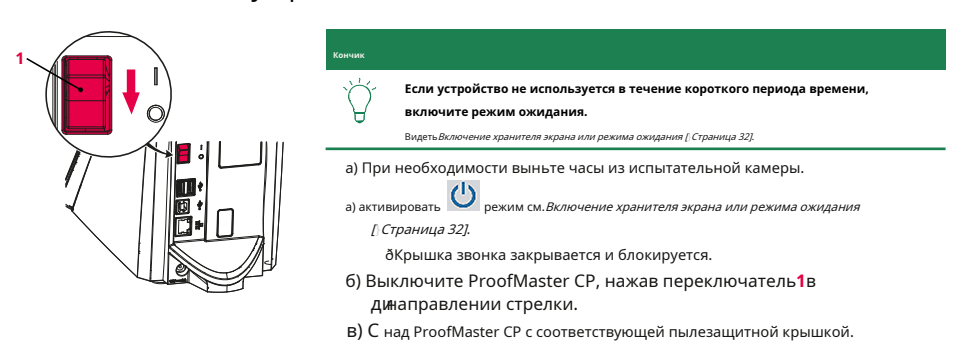

### <span id="page-33-1"></span>5.2.4 Определение значений испытательного давления

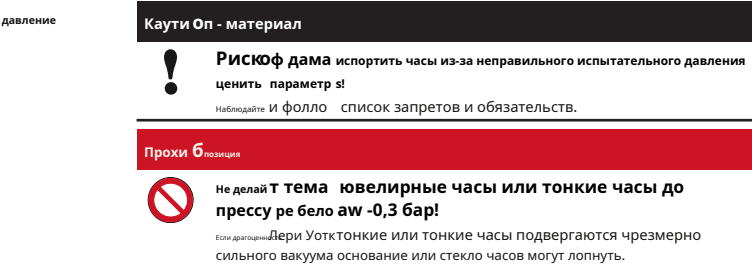

Неправильное испытательное настройки значения

### Запрет

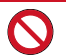

Никогда не проверяйте часы с давлением, превышающим указанное в технических характеристиках!

Приложенное усилие может повредить часы, а в случае гибких корпусов — даже механизм.

#### **Обязательный**

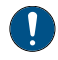

Соблюдайте таблицу воздействия силы на часы, чтобы не применять слишком сильное давление!

Видеть Влияние силы на часы [ Страница 35].

#### Спецификации для настроек значения испытательного давления

Соблюдайте следующие пункты для достижения оптимальных результатов:

- Давление последующих испытаний всегда должно быть больше давления предыдущего испытания.
- Сначала выполните вакуумный тест. Вакуумный тест может быть использован для выявления дефектов, которые не могут быть обнаружены тестом избыточным давлением:
	- Недостаточная герметичность основания корпуса.

- Недостаточное давление крышки аккумуляторного отсека на уплотнение.

- Проверяйте только часы, для которых указана максимальная глубина воды, и не превышайте это предельное значение. Соблюдайте правило: глубина воды 10  $M = 16ap$ .
- Проверяйте наручные часы без специальной информации при максимальном давлении 2 бар.

<span id="page-34-0"></span>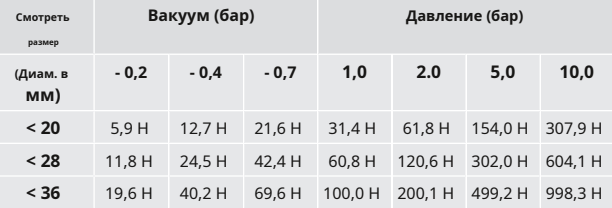

### Вакуум

часы

Влияние силы на

#### ProofMaster CP может создавать максимальный вакуум 85 %.

по сравнению с давлением окружающей среды. Максимальный вакуум, который может быть

следовательно, изменяется в зависимости от высоты, на которой

### ПроfMaster CP работает.

Чтв следующей таблице показан максимальный вакуум, который может быть создан в зависимости от Девысоты над уровнем моря:

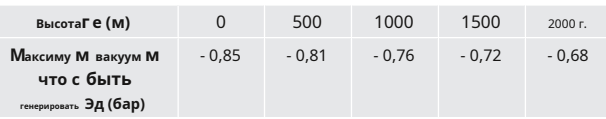

#### В для

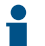

Если вакуум не может быть достигнут, появится следующее сообщение: «Отсутствует или недостаточное давление на входе».

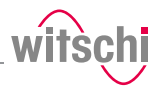

## <span id="page-35-0"></span>5.2.5 Выбор программы (ProofMaster CP)

 $OK$ 

**Предустановленные программы** Вакуумный тест можно активировать или деактивировать.

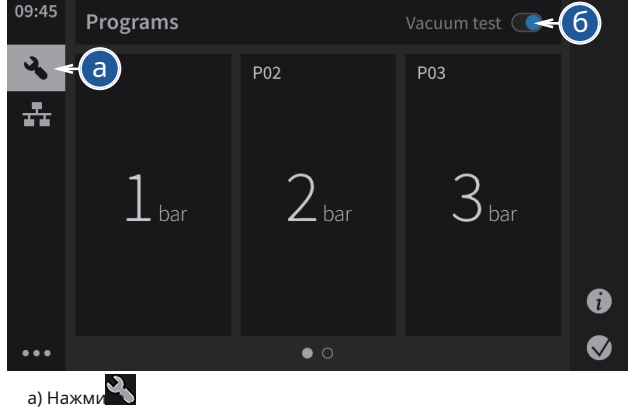

ðПоявится экран выбора программы.

- b) Определите, нужно ли проводить вакуумное испытание. ð Можно отключить отображение этого всплывающего окна.
- в) Нажмите**Активировать**сохранить вакуумный тест или**ХОРОШО**для деактивации вакуумного теста.

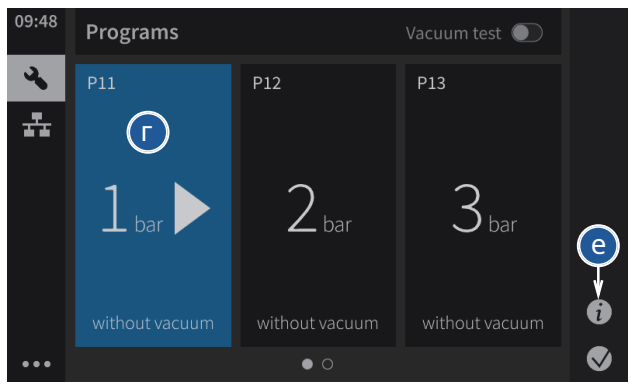

- г) П Нажмите нужную программу в списке или проведите пальцем по экрану
	- ри справа налево, чтобы выбрать другие доступные программы.
		- ð Выбранная программа отображается синим цветом.
	- ð Вакуумный тест отображается или скрывается в зависимости от того, что вы ранее выбрали.

 $\Box$ ) П Нажмите Детали, чтобы увидеть предустановленные настройки для измерения.

#### Vacuum test is deactivated

The vacuum test is an important part of a comprehensive leak test. It detects leaks at low pressure, which often occurs in everyday situations

It is recommended to activate the vacuum test.

□ Do not show warning

Activate
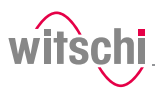

## 5.2.6 Запуск теста

а) Выберите программу.

ðСм. Выбор программы и/или Программирование быстрого теста.

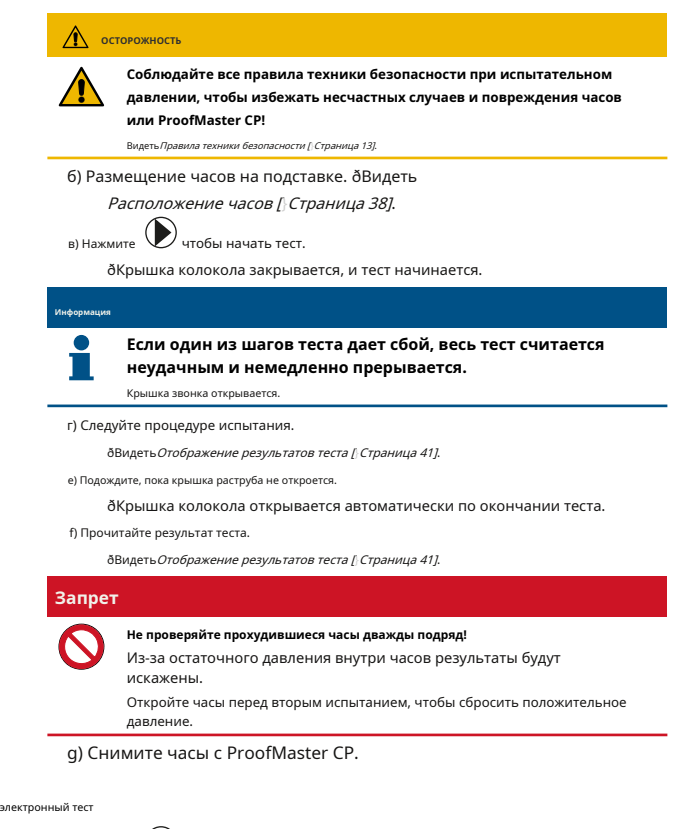

# 5.2.7 Отмена

а) Пресс чтобы остановить тест.

ð Испытание прекращается, давление сбрасывается и крышка колпака открывается.

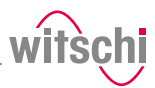

## <span id="page-37-0"></span>5.2.8 Расположение часов

## **Температура Обязательный**

для этой цели.

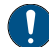

## **Во время теста часы должны подвергаться воздействию той же температуры окружающей среды, что и ProofMaster CP.**

Колебания температуры в корпусе во время тестирования могут повлиять на результат теста.

- Перед тестированием держите часы рядом с ProofMaster CP.
- Если часы пришли непосредственно от пользователя, подождите, пока они не достигнут температуры окружающей среды.

## **Расположение часов** а) Вставьте подходящую подкладку для часов в отверстие**1**предусмотрено

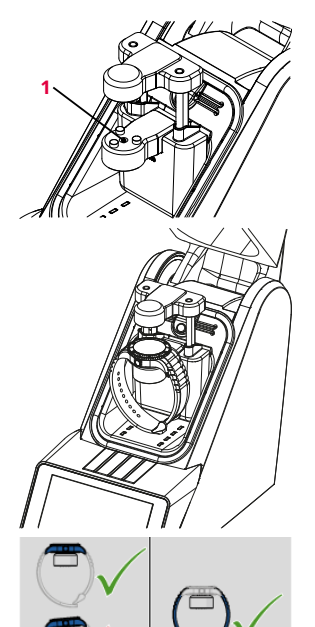

- ðВидетьВх[одящие в комплект аксессуары \[](#page-26-0)}[Страница 27\]](#page-26-0). б) Снимите защитную наклейку или этикетку с корпуса.
- c) Установите часы на подкладку для часов и обратите внимание на следующие моменты.
- г) Если задняя часть часов не плоская, переверните часы и положите стеклянную сторону на подкладку часов.
- e) Расположите часы так, чтобы измерительный щуп можно было опустить в центр часов.

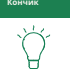

**Датчик можно опускать и поднимать вручную.** Видеть[Ручное опускание/подъем датчика \[](#page-38-0)}С[траница 39\]](#page-38-0).

- а) Расположите ремешок часов так, чтобы часы надежно лежали на подкладке
- жкрепления. При необходимости снимите ремешок часов.
- б) М Убедитесь, что ремешок часов не касается каких-либо частей а устройства.
	- ð Часы располагаются горизонтально на трех точках опоры.

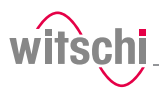

# <span id="page-38-0"></span>5.2.9 Ручное опускание/подъем датчика

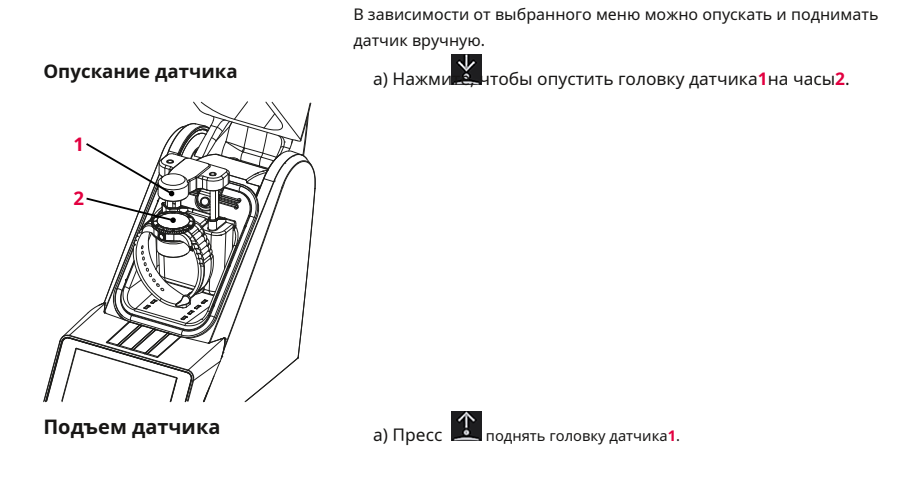

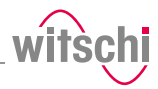

## 5.2.10 Идентификация тестов

Все измерения идентифицируются измеренным испытательным образцом

(моделью). Можно добавить дополнительные элементы идентификации:

- Префикс (например, номер детали)
- Пользователь
- Комментарий (4 строки, максимум 32 символа)

#### **Включение идентификации**

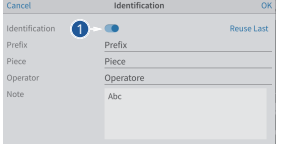

# **Вход в настройки**

## **идентификации**

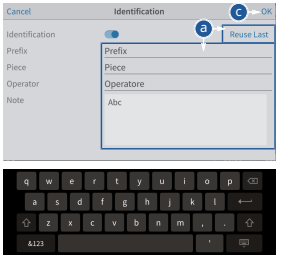

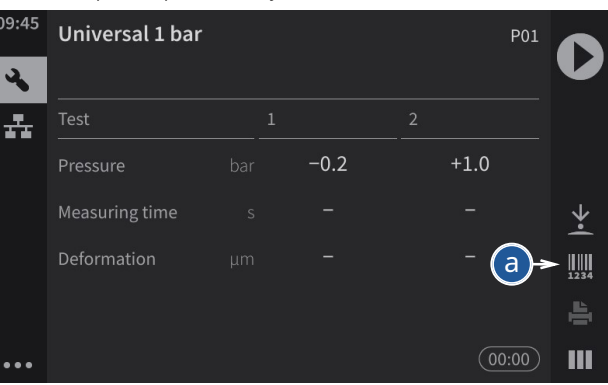

а) Пресс чтобы открыть окно идентификации. <sup>1</sup>

б) Включить идентификацию.

- ð Кнопка**1**синий, когда функция включена, и серый, когда нет.
	- ð Введенные параметры идентификации сохраняются вместе с результатом измерения, а также печатаются на этикетке.
- ü **Программа выбрана, идентификация включена, и отображается меню идентификации.**

а) Пресс**Применять последние записи**, чтобы заполнить поля ввода настройками  $\varphi$ рм последний измерения, или нажмите одно из полей ввода, чтобы открыть й е алфавит клавиатуру eric.

б) Если необходимый, введите нужные настройки.

ðИспользовать буквенно-цифровая клавиатура.

- в) П платье**ХОРОШО**к с подтвердите запись.
- г) П прикоснуться к выполнить измерение.

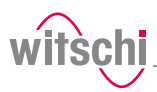

## **5.3 Результаты измерений**

#### <span id="page-40-0"></span>5.3.1 Отображение результатов теста

## **Информация**

**Единственный результат теста на утечку, который должен отображаться, — это хороший или плохой тест. Однако также можно включить измерение скорости утечки.**

См. Создание программы.

**Зона испытаний** Когда крышка колокола открыта после проверки на утечку, область проверки подсвечивается зеленым, если

результат проверки хороший, и красным, если результат проверки неудовлетворительный.

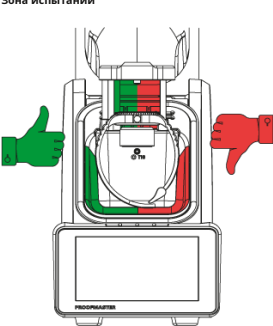

#### **Цифровой дисплей**

**Отображать** Для результатов теста доступны два типа отображения. ВидетьВыбор [отображения](#page-42-0)  [результатов \[](#page-42-0)}Стран[ица 43\]](#page-42-0).

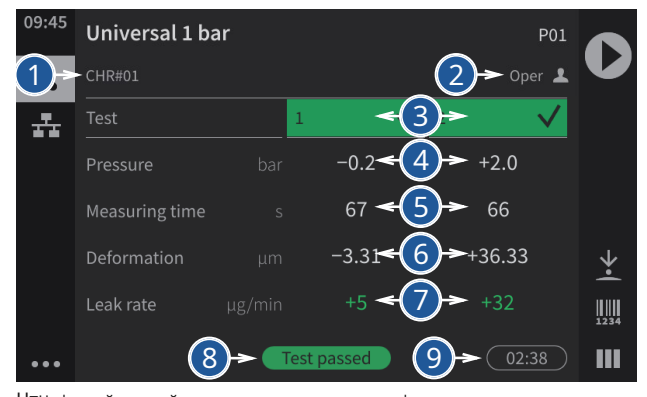

ЧтЦифровой дисплей предоставляет следующую информацию:

- **1** Префикс тестового образца
- **2** Имя оператора (только при включенной идентификации, в примере выше**Опера**)
- **3** Прогресс и результат каждого шага теста
- **4** Значения давления каждого теста
- **5** Время измерения каждого теста

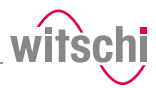

Pot Q

 $\blacksquare$ 

- **6** Измеренные деформации для каждого испытания
- **7** Скорость утечки (только вТочныйрежим)
- **8** Конечный результат теста
- **9** Общий период тестирования

Universal 1 bar

 $\overline{\mathbf{r}}$ 

긓

В следующих примерах показаны возможные этапы отображения.

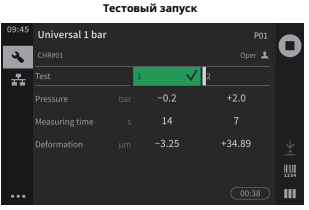

**Тестовый запуск Проверка ОК**

Universal 1 bar

곷

Œ

 $\frac{1}{2}$ 

ą,

ż

 $+34.27$ 

J.

 $-0.2$ 

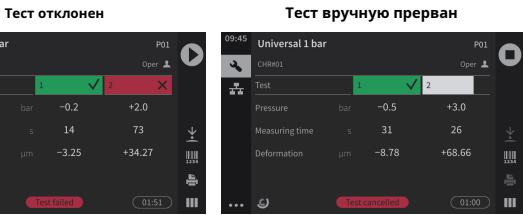

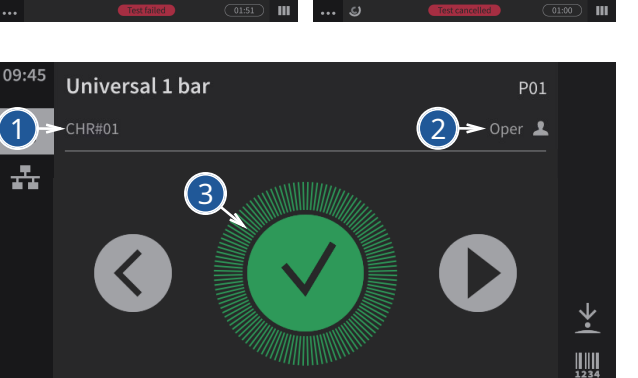

**Уменьшенный дисплей**

Там на дисплее отображается следующая информация:

4

**1** Тепрефикс образца st

 $\ddotsc$ 

**2** Н имя оператора (только при включенной идентификации, в примере аб люблю**Опера**)

**Test passed** 

- **3** Прогресс и результат каждого шага теста
- **4** Конечный результат теста

 $\overline{()02:38)}$ 

Щ

В приведенных ниже примерах выполняется первый тест, результат второго теста соответствует

норме, а результат третьего теста не соответствует норме.

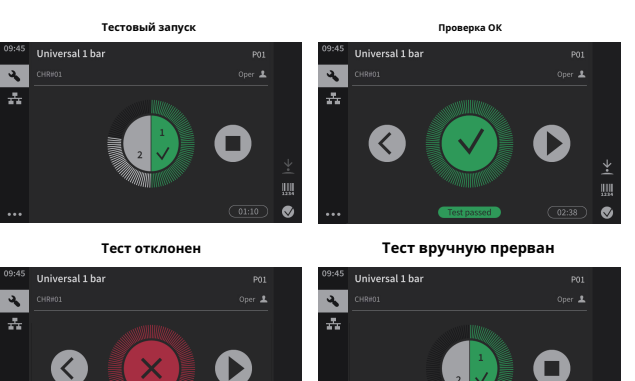

Щ

ø

## <span id="page-42-0"></span>5.3.2 Выбор отображения результатов

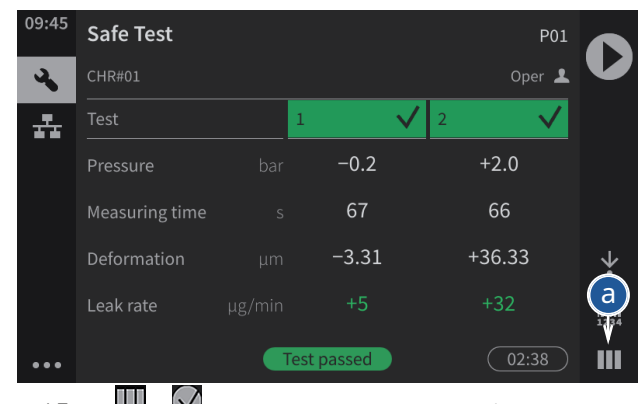

Результаты могут отображаться в числовой или сокращенной форме.

а) Пресс ШШИЛИ (в правом нижнем углу экрана), чтобы показать приводит к уменьшенному или числовому отображению.

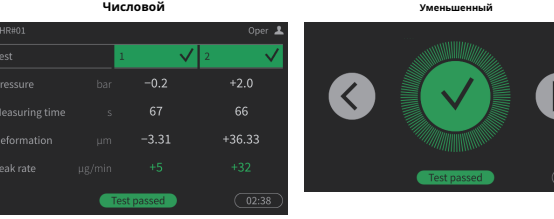

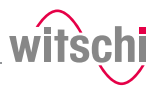

## **5.4 Программирование**

## <span id="page-43-0"></span>5.4.1 Меню и кнопки управления

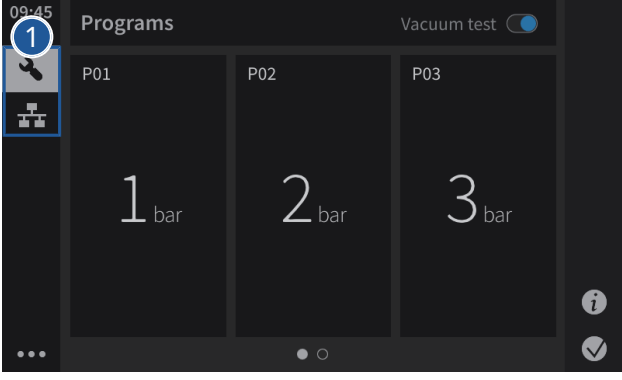

Доступ к различным меню функций можно получить, нажав соответствующую кнопку.**1**:

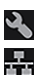

Меню программ

Меню WiCo (появляется только при включенном WiCoTRACE)

**Функции кнопки**

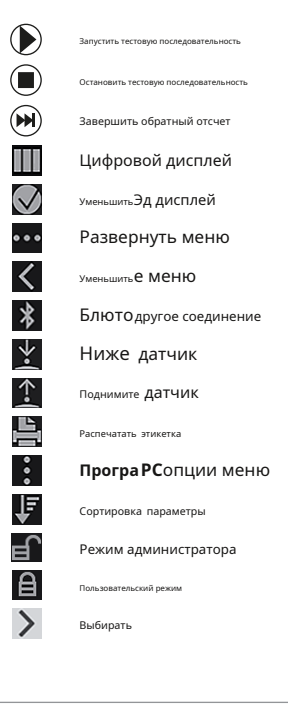

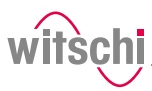

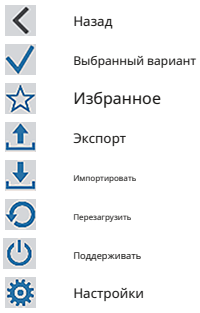

### 5.4.2 Предустановленные программы

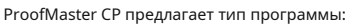

• **Предустановленные программы:**Программы, предустановленные производителем

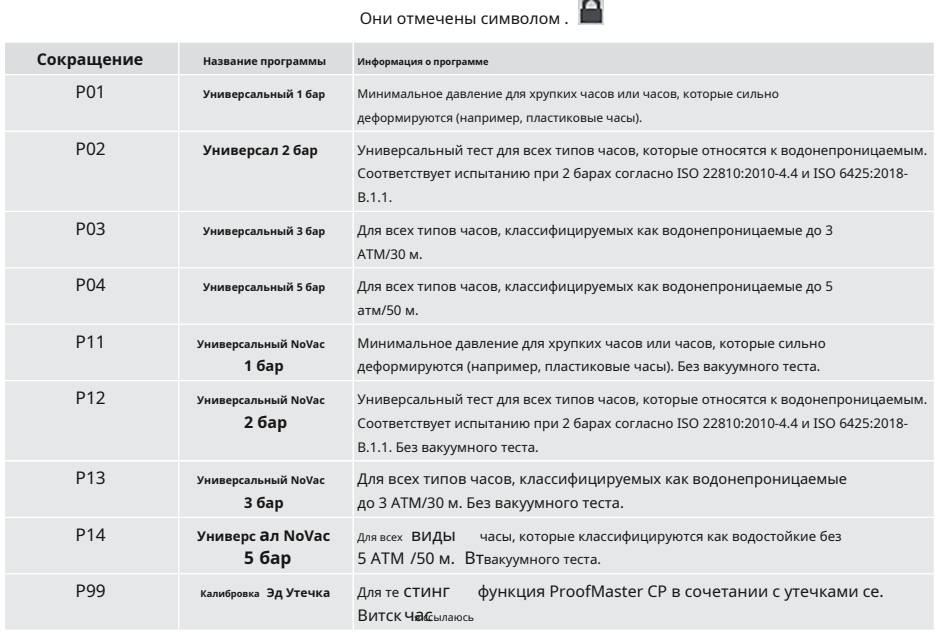

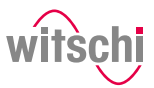

### **Параметры**

## **предустановленных программ**

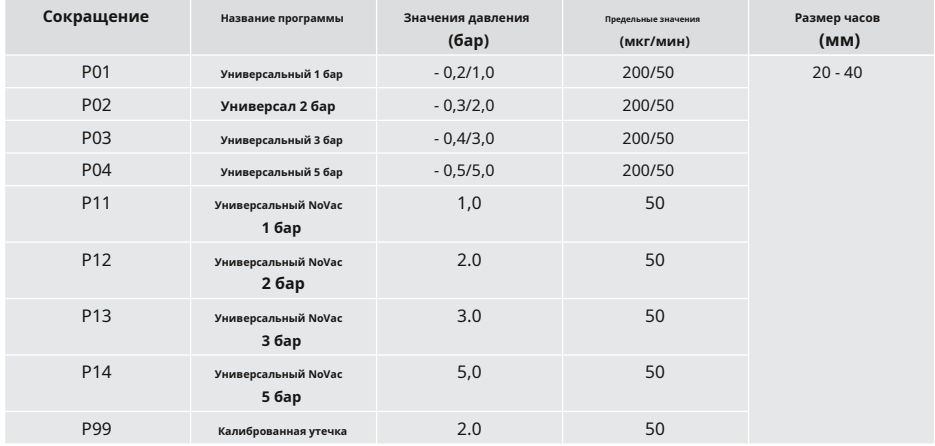

**Информация**

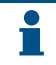

**Предел 50 мкг/мин применяется только при самом высоком испытательном давлении программы в соответствии с ISO 22810. Предыдущие испытательные давления тестируются для предварительного испытания с пределом 200 мкг/мин.**

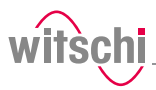

# **5.5 ХроноМастер Эйр**

## <span id="page-46-0"></span>5.5.1 Подключение ChronoMaster Air

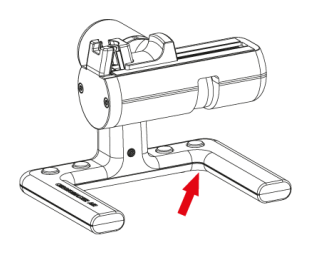

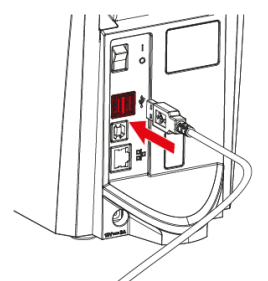

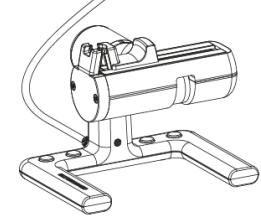

## 5.5.2 Запуск измерения

- **С Bluetooth-ключом** ü **ChronoMaster Air подключается через ключ Bluetooth, см. [ChronoMaster Air \(установление соединения по Bluetooth\) \[](#page-77-0)**} **[Страница 78](#page-77-0)].**
	- а) Включение ChronoMaster Air (переключатель под основанием). ð

The **ХроноМастер**меню отображается в левом нижнем углу экрана.

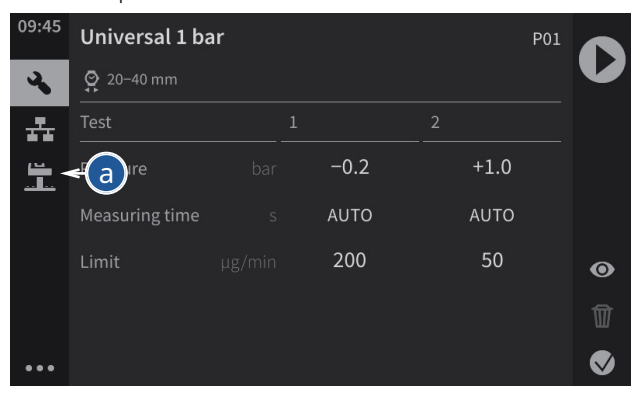

**С USB-кабелем** ü **ProofMaster CP вк[лючен, см](#page-31-0).Включите [ProofMaster](#page-31-0)  CP [**}**[Страница 32\]](#page-31-0).**

- a) Вставьте разъем USB для ChronoMaster в свободный порт USB на ProofMaster CP.
	- ð The **ХроноМастер**меню отображается в левом нижнем углу экрана.

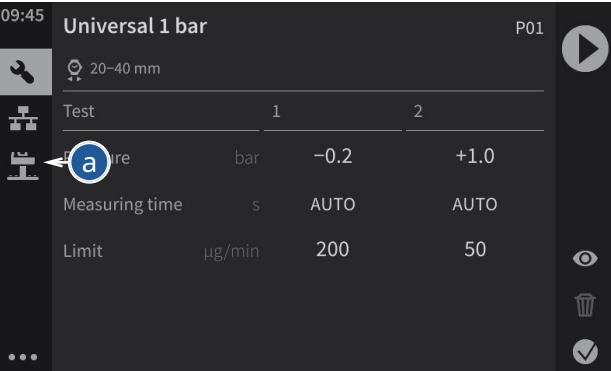

ü **ChronoMaster подключен к ProofMaster CP; видеть [Подключение ChronoMaster Air \[](#page-46-0)**}**[Страница 4](#page-46-0)7]**

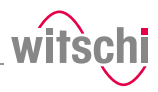

а) Откройте зажимные губки.

б) Вставьте калибр, следя за тем, чтобы стержень завода находился рядом с микрофоном.

c) Освободите зажимные губки.

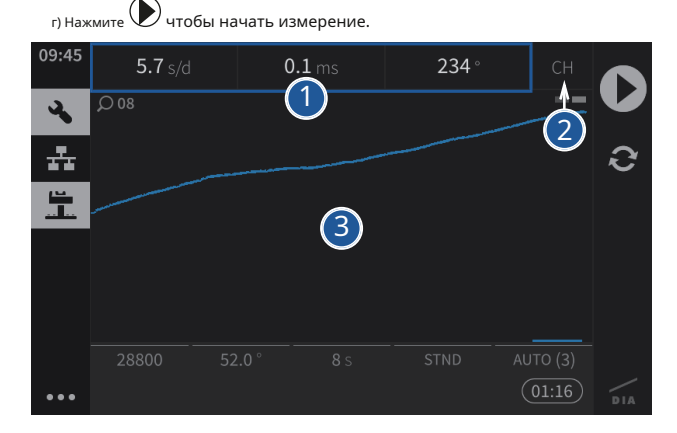

- **1** Отображение текущих данных измерений
- **2** Измерение положения калибра
- **3** Графическое отображение диаграммы

## 5.5.3 Настройка измерения

а) Пресс (в левом нижнем углу экрана), чтобы отобразить **ХроноМастер**меню.

ðПоявится экран для настройки измерения.

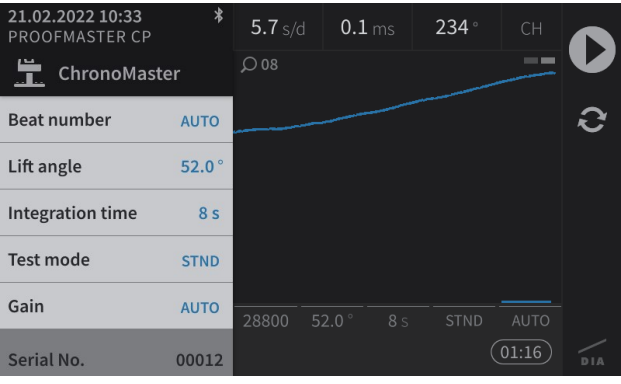

#### **Информация**

**Серийный номер ChronoMaster отображается в нижней части меню.**

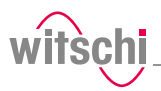

#### а) Пресс**Частота ударов**.

**Beat number** 

Lift angle

MAX  $90.0$  **AUTO** 

 $52.0^\circ$ 

 $8<sub>s</sub>$ 

**STND** 

 $\overline{5}$  $6\overline{6}$  $\times$ 

 $\overline{2}$  $\overline{3}$  $\equiv$ 

 $\mathbf{0}$ 

 $\mathbf{1}$ 

**Integration time** 

**Test mode** 

ð Появится выбор тестовой частоты ударов. **Авто:** Автоматическое определение частоты ударов;

> **Частота:**Автоматическое определение частоты сердечных сокращений при отклонении частоты = 0 с/день;

**Руководство:**Ручное определение частоты ударов. Диапазон от 3600 до 7200 пк/ч;

8800; 36000; 72000 А/

**Частота**или**Руководство**.

йед.

## **гле**.

появится поле.

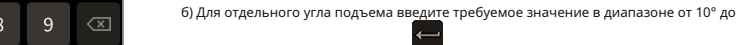

попыт.

рупий

появляется. Здесь вы можете получить числовые результаты.

рычажный спуск; часы с цилиндром палаточный спуск, как s во время избиения; л спуск;

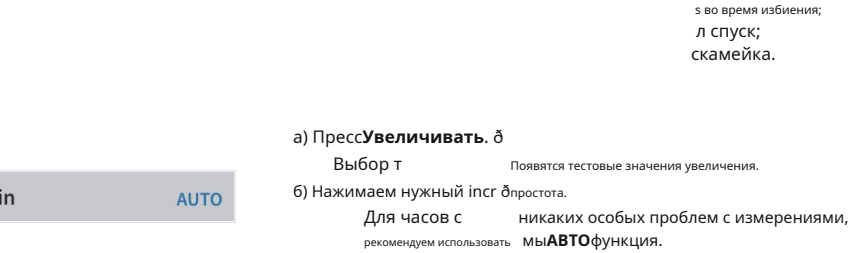

Ga

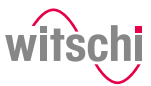

# **6 Обслуживание**

#### **6.1 Безопасность при техническом обслуживании**

**Неправильное обслуживание Запрет**

**Никогда не открывайте крышку устройства силой, когда устройство находится под давлением!** В противном случае детали могут быть выброшены. **Обязательный Соблюдайте документацию производителя компрессора!** , которые могут привести к п

#### **Короткое замыкание Осторожно - материал**

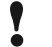

**Опасность материального ущерба из-за короткого замыкания!** Повреждение изоляции шнура питания или блока питания может привести

к короткому замыканию и повреждению ProofMaster CP.

#### **Запрет**

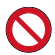

**Никогда не погружайте ProofMaster CP в воду!**

Это уничтожит устройство.

#### **Обязательный**

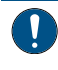

**Соблюдайте обязательства, изложенные ниже:**

**Работа с электронными компонентами**ProofMaster CP**должны выполняться только сервисной службой**Витчи Электроник АГ!

Несоблюдение этого требования приведет к аннулированию гарантии.

**Расположите шнур питания так, чтобы он не мог быть поврежден внешними воздействиями.**

Это позволяет избежать риска повреждения шнура питания или блока питания.

Если какой-либо из компонентов поврежден, выньте вилку из розетки и отдайте блок питания в ремонт.

**Всегда вынимайте вилку из розетки перед очисткой, техническим обслуживанием или ремонтом!**

Убедитесь, что доступ к источнику питания всегда гарантирован. Чтобы отключить блок питания от источника питания, тяните только за саму вилку, никогда не тяните за кабель.

**Берегите токоведущие части от влаги!** Влага

может вызвать короткое замыкание.

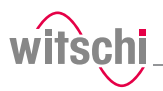

## **6.2 График технического обслуживания**

#### **Осторожно - материал**

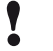

## **Опасность повреждения ProofMaster CP из-за недостаточного обслуживания компрессора!**

Отсутствие обслуживания компрессора может привести к загрязнению сжатого воздуха маслами, вредными для ProofMaster CP.

- Обслуживайте компрессор в соответствии с документацией производителя.
- Обязательно соблюдайте циклы технического обслуживания, указанные в следующем графике технического обслуживания.

ðНесоблюдение приведет к аннулированию гарантии.

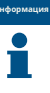

### **Следующий график технического обслуживания предназначен для оператора ProofMaster CP.**

Для обслуживания ProofMaster CP не требуется квалифицированный техник.

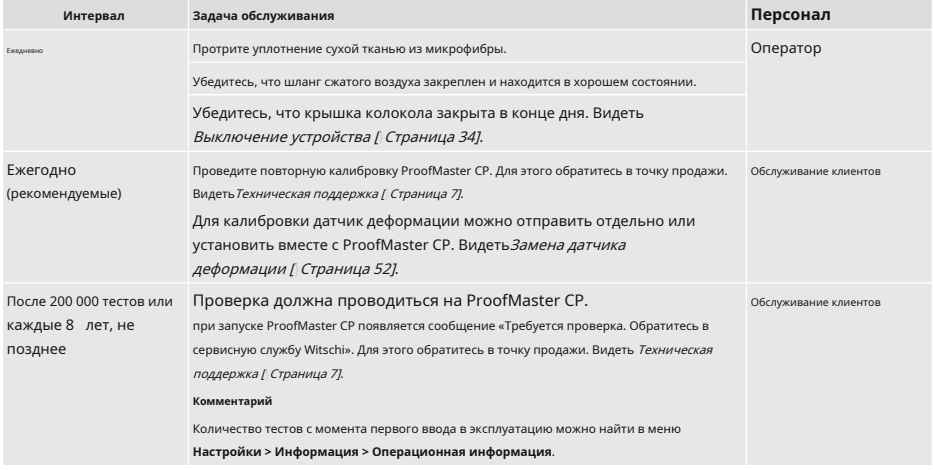

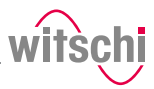

### **6.3 Очистка уплотнения (уплотнительного кольца)**

## ü**ProofMaster CP выключен, крышка колпака открыта.**

а) Очистите уплотнение**1**салфеткой из микрофибры.

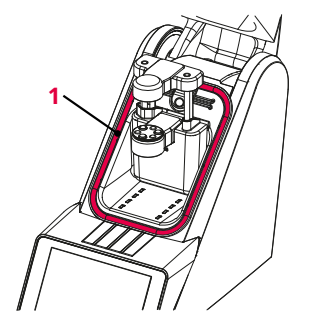

## **6.4 Замена уплотнения (уплотнительного кольца)**

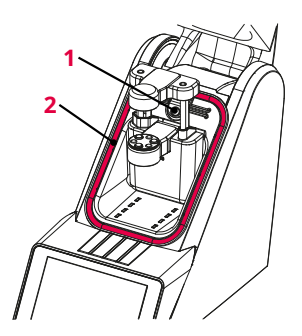

### ü**ProofMaster CP выключен, крышка колпака открыта.**

- а) Поднять пломбу**2**с кнопкой**1**и удалить руками.
- б) Удалите частицы пыли и другие отложения из канавки уплотнения.**2**.

в) Вставьте новый уплотнитель**2**.

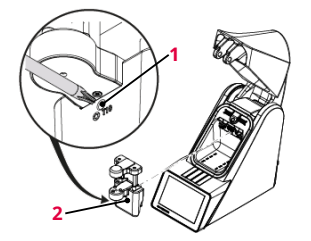

## <span id="page-51-0"></span>**6.5 Замена дефодатчик температуры**

- ü**Т ProofMaster CP выключен, крышка колпака открыта.**
- а) открутить винт**1**с помощью отвертки Torx T10.
- б) Р снять датчик деформации2. ок в новом
- датчике деформации**2**. затянуть винт**1**. в) Н
- г) Ти

# **6.6 Аксессуары и запасные части**

**Заказ запасных частей** Для заказа аксессуаров или запасных частей обращайтесь Техниче[ская поддержка \[](#page-6-0)] [Страница 7\]](#page-6-0).

> Ближайшую точку продажи можно найти на нашем веб-сайте www.witschi.com.

W

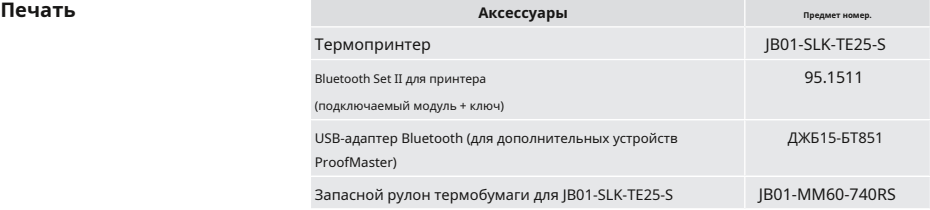

**Программное обеспечение Аксессуары Предмет номер.**

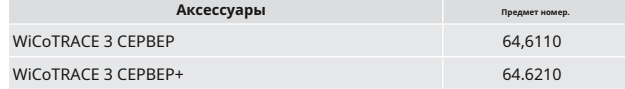

## **Блок питания Аксессуары Предмет номер.**

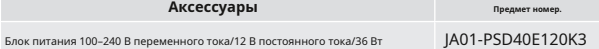

## $A$ ксессуары

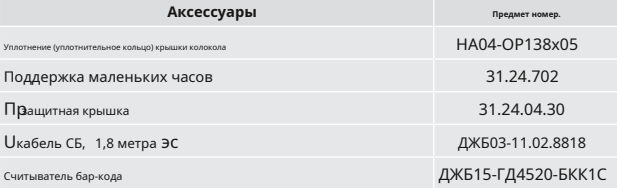

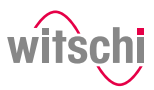

**7 Настройки**

## <span id="page-53-0"></span>**7.1 Меню быстрых настроек**

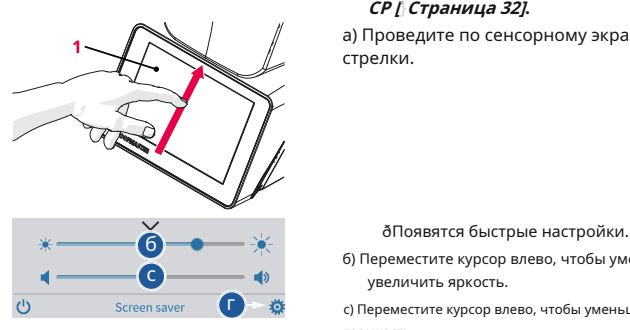

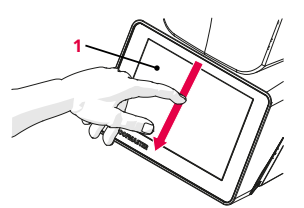

**Открытие быстрых настроек** ü **ProofMaster CP вк[лючен, см](#page-31-0).Включите [ProofMaster](#page-31-0)  CP [**}**[Страница 32\]](#page-31-0).**

а) Проведите по сенсорному экрану**1**пальцем в направлении стрелки.

б) Переместите курсор влево, чтобы уменьшить яркость, и вправо, чтобы увеличить яркость.

 $\ddot{\ddot{\Phi}}$ с) Переместите курсор влево, чтобы уменьшить громкость, и вправо, чтобы увеличить громкость.

г) Нажмите чтобы открыть меню настроек.

**Закрытие быстрых настроек** а) Проведите по сенсорному экрану**1**пальцем в направлении стрелки.

ðОкно настроек закрывается. **<sup>1</sup>**

**Кончик**

**Можно выполнить дополнительные настройки дисплея и звука.** Видеть[Настройки дисплея и звука \[](#page-58-0)}Ст[раница 59\]](#page-58-0).

P<sub>01</sub>

ê,

Ш

# **7.2 Настройки**

Настройки ProofMaster CP можно изменить в настройках. Для доступа к настройкам выполните следующие действия:

ProofMaster CP предлагает быстрый доступ – см.Мен[ю быстрых настроек \[](#page-53-0)} [Страница 54\]](#page-53-0)–и обычный доступ к настройкам меню конфигурации.

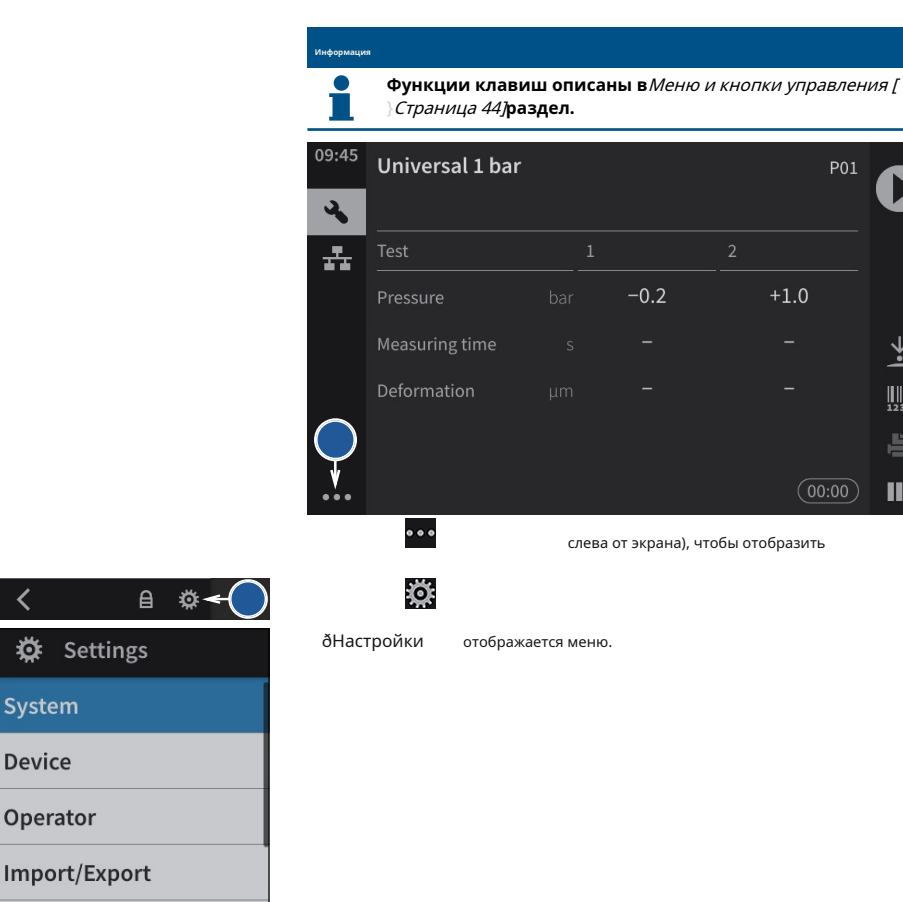

Printer

 $\overline{\mathbf{C}}$ 

券

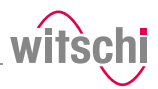

# **7.3 Система**

## 7.3.1 Выбор языка

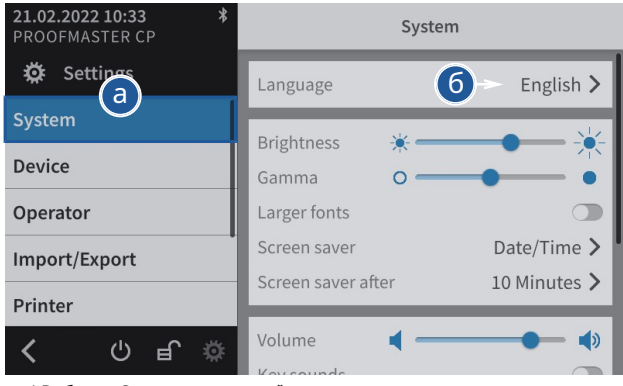

а) Выберите**Система**из списка. ð

**Система**выделен синим цветом, а в правом окне отображаются параметры системы.

- б) Коснитесь языка интерфейса, чтобы открыть окно выбора.
- c) Выберите нужный язык интерфейса из списка.

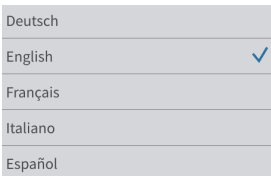

## 7.3.2 Экранная заставка

Если активирована функция автоматической экранной заставки ProofMaster CP, крышка колокола закрывается по истечении времени «Включить через», установленного на ProofMaster CP, и отображается экранная заставка.

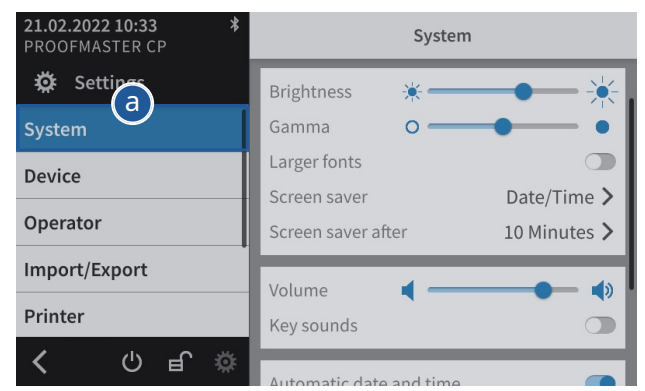

а) Выберите**Система**из списка. ð

**Система**выделен синим цветом, а в правом окне отображаются параметры системы.

б) Настройте автоматическую заставку экрана в соответствии с вашими потребностями. ðПодробнее о настройках каждой опции см. ниже.

- а) Откройте выбор заставки, коснувшись текущей выбор нт.
- b) Выберите между черной заставкой и датой и временем наавер с **б** экране. Как вариант, можно импортировать заставка.
	- а) Вставьте флешку с нужной заставкой в ProofMaster он CP.
	- б) Нажмите для отображения фотографий и видео на U палка СБ.
	- в) Выберите нужную картинку или видео из списка. ð
		- Дисплей возвращается к выбору экранной заставки экран.
		- ð Выбранное изображение или видео появится в списке экономить выбора экрана.

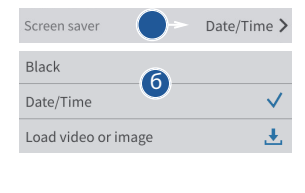

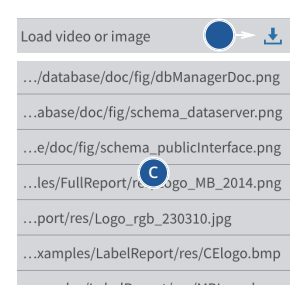

## **Настройки**

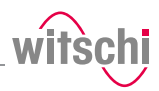

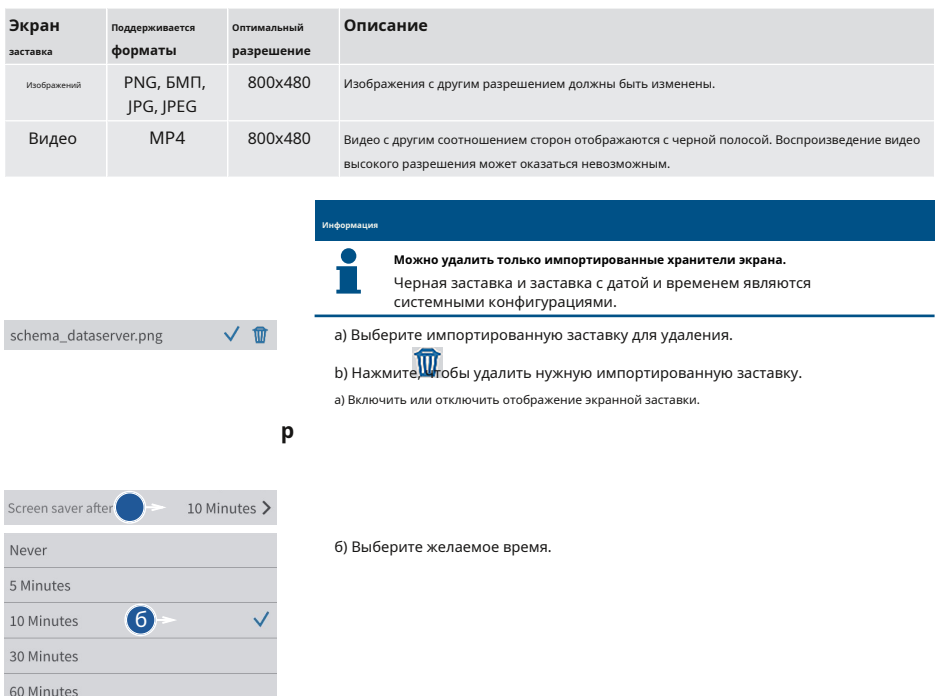

120 Minutes

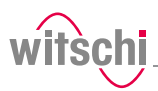

## <span id="page-58-0"></span>7.3.3 Настройки дисплея и звука

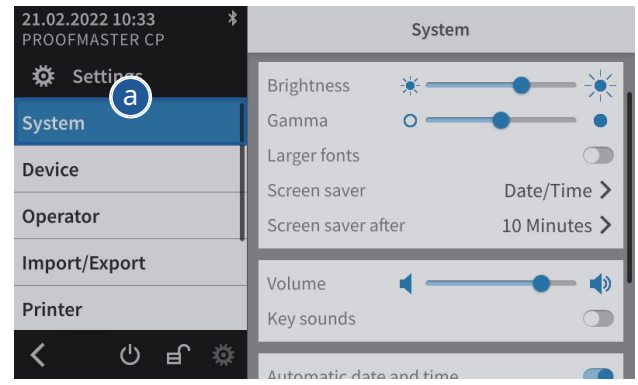

а) Выберите**Система**из списка. ð

**Система**выделен синим цветом, а в правом окне отображаются параметры системы.

- b) При необходимости настройте параметры дисплея и звука. ð Подробнее о настройках каждой опции см. ниже.
- а) Переместите курсор влево, чтобы уменьшить яркость, и вправо, чтобы увеличить яркость.

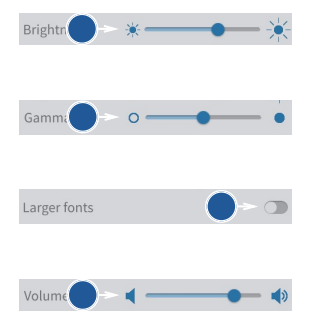

а) Переместите курсор влево, чтобы уменьшить контраст, и вправо, чтобы увеличить контраст.

а) Включить или отключить ble дисплей с крупным шрифтом.

ð

- Батто когда он является нет. n отображается синим цветом, когда функция включена, а серым —
- а) Переместите курсор влево, чтобы уменьшить уровень громкости, и вправо, чтобы увеличить уровень громкости.

а) Включить или отключить звук кнопки.

ð Кнопка синего цвета, когда функция включена, и серого, а когда нет.

Key sounds

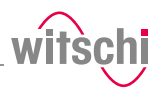

## 7.3.4 Дата и время

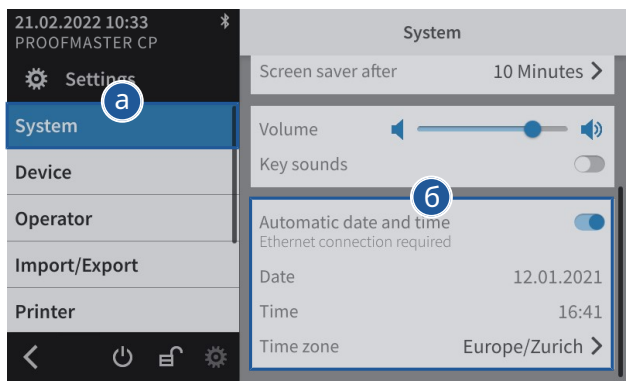

а) Выберите**Система**из списка. ð

**Система**выделен синим цветом, а в правом окне отображаются параметры системы.

б) Установите дату и время.

ðПодробнее о настройках каждой опции см. ниже. Когда эта

### **Автоматическая настройка**

Automatic date and time

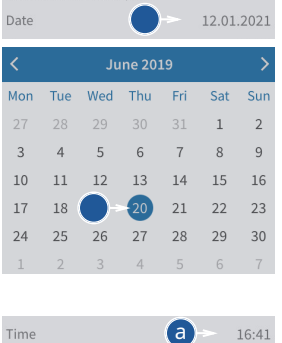

функция включена, дата и время устройства устанавливаются автоматически.

#### **Обязательный**

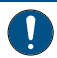

**ProofMaster CP должен иметь подключение к Интернету!**

а) Включить или отключить ðe автоматическая установка даты и времени. Кнопка синий, когда функция включена, и серый когда это не так.

- ü**Т Автоматическая установка даты и времени отключена.**
- а) О выберите дату, коснувшись отображаемой даты.
- б) С выбрать нужную дату в календаре.

ü**Т он автоматическая установка даты и времени отключен.**

 $a$   $\rightarrow$  16:41 а) Откройте выбор времени коснувшись отображаемого времени.

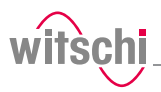

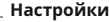

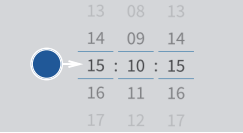

б) Выберите желаемое время.

### ü**Автоматическая установка даты и времени отключена.**

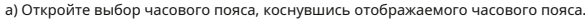

Europe/Zurich > Time zone Europe/Warsaw Europe/Zagreb Europe/Zaporozhye б Europe/Zurich Indian/Antananarivo Indian/Chagos Indian/Christmas

б) Выберите нужный часовой пояс.

7.3.5 Обновление программного обеспечения

По мере дальнейшего развития ProofMaster CP будет улучшаться и программное обеспечение. Есть возможность настроить автоматическое обновление программного обеспечения. ProofMaster CP должен иметь подключение к Интернету, чтобы иметь возможность обмениваться данными с обновлением Witschi Electronic AG. сервер.

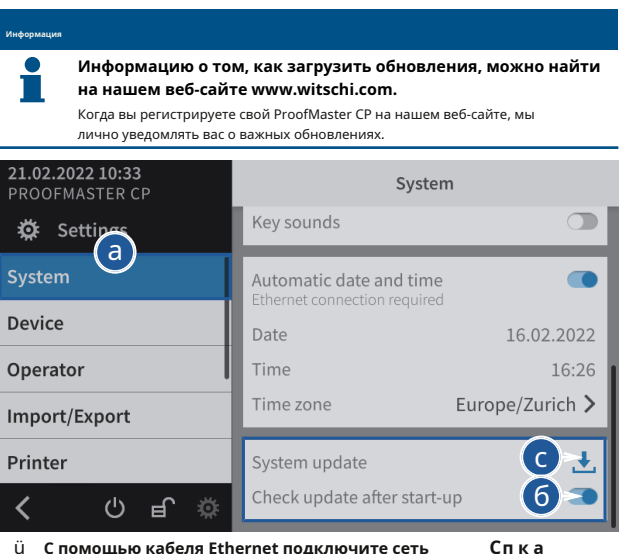

**ProofMaster, имеющую доступ к Интернету.**

а) Выберите**Система**из списка.

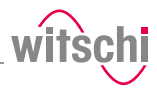

- ð **Система**выделен синим цветом, а в правом окне отображаются параметры системы.
- б) Пользователь может настроить систему таким образом, чтобы она проверяла наличие доступных обновлений при включении.
	- ð Кнопка синего цвета, когда функция включена, и серого, когда нет.

в) Или нажмите **или скать обновление.** 

**После запуска или поиска** Когда обновление будет принято, устройство автоматически установит новое программное обеспечение. ProofMaster CP нельзя выключать во время обновления.

# Update available

A new update is available. Should the update be installed?

#### Yes

 $No$ 

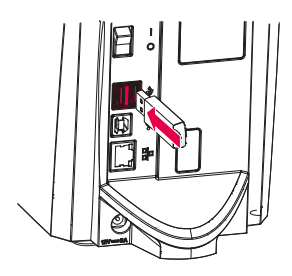

## **С USB-накопителем** а) Вставьте USB-накопитель с файлами обновления для ProofMaster CP. ProofMaster Firmware Updater v1.0

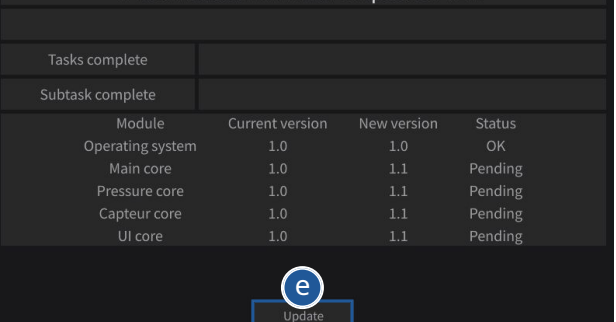

б) Пплатье**Обновлять**.

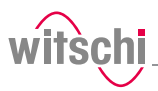

## **7.4 Устройство**

7.4.1 Скорость открывания крышки колокола

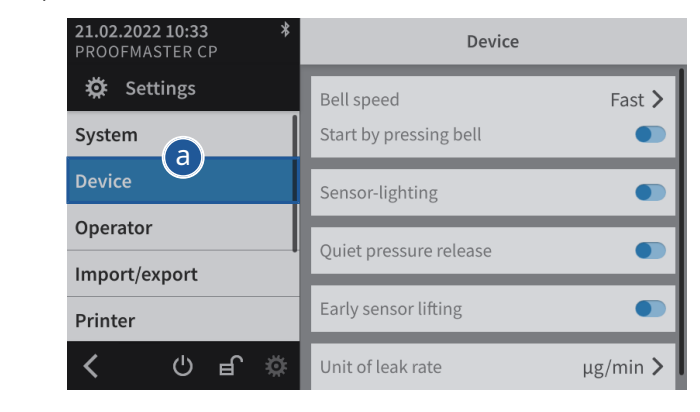

а) Выберите**Устройство**из списка.

ð **Устройство**выделен синим цветом, а в правом окне отображаются параметры устройства.

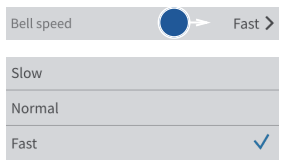

b) Откройте выбор скорости крышки колокола, коснувшись текущего выбора.

c) Выберите желаемую скорость крышки колокола.

### 7.4.2 Начните с нажатия на крышку колокола

Используя эту функцию, измерение можно начать, нажав на колокольчик крышка.

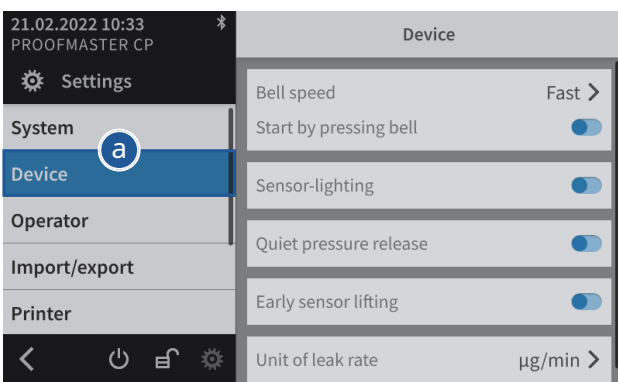

а) Выберите**Устройство**из списка.

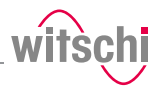

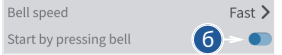

ð **Устройство**выделен синим цветом, а в правом окне отображаются параметры устройства.

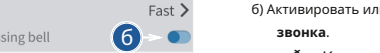

- .<br>В деактивировать функцию**Начните с нажатия крышки** 
	- ð Кнопка синего цвета, когда функция включена, и серого, когда нет.

## 7.4.3 Освещение датчика

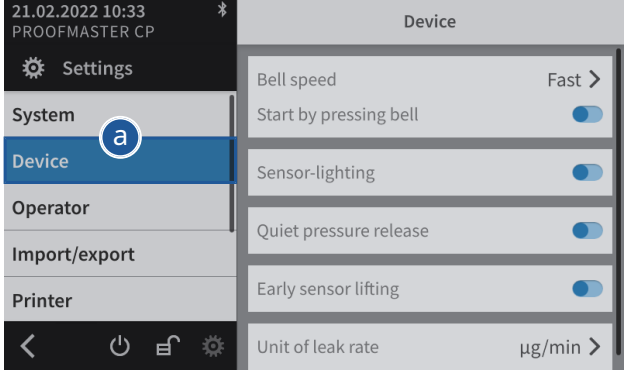

а) Выберите**Устройство**из списка.

- параметры устройства.
	- б б) Включить или отключить**датчик освещения**. <sup>ð</sup>

Кнопка синего цвета, когда функция включена, и серого, когда нет.

ð **Устройство**выделен синим цветом, а в правом окне отображаются

## 7.4.4 Бесшумный сброс давления

Эта настройка позволяет st давление должно сбрасываться медленнее из тестовая камера.

Это снижает шум e миссии, но увеличивает время теста.

Для в при 10 бар уровень шума снижается с 75 дБ(А) до А), а 68 дБ( разряд может быть увеличен на 15 секунд.

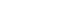

Sensor-lighting

## 7.4.5 Единица скорости утечки

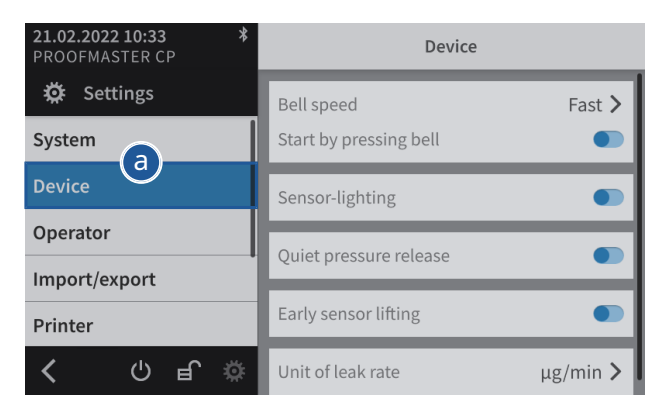

а) Выберите**Устройство**из списка.

- ð **Устройство**выделен синим цветом, а в правом окне отображаются параметры устройства.
- b) Откройте выбор единиц измерения скорости утечки, коснувшись текущего выбора.

c) Выберите нужную единицу измерения скорости утечки.

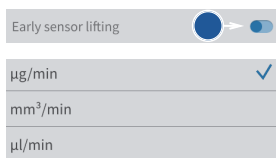

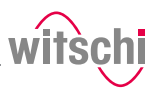

# **7.5 Импорт/экспорт**

## 7.5.1 Импорт/экспорт настроек

ProofMaster CP позволяет импортировать и экспортировать эти настройки с помощью USB-накопителя. Это означает, что созданные настройки можно перенести на другие устройства.

## **Экспорт**

a) Вставьте USB-накопитель, на котором должны храниться настройки, в ProofMaster CP.

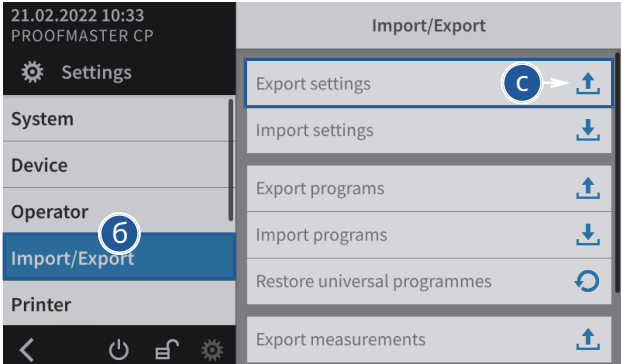

#### б) Выбрать**Импорт Экспорт**фр ð ом список.

**Импорт Экспорт**ч выделено синим цветом и правое окно отображает параметры импорта/экспорта.

## в) Нажмите **Экспорт настроек**.

- ð Появится окно, подтверждающее успешное завершение экспорта настроек.
- ð Настройки ProofMaster CP были экспортированы на USBнакопитель в**config.json**файл.
- г) Р извлеките USB-накопитель.

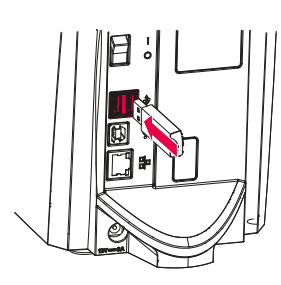

### **Export settings**

Settings exported successfully.

#### OK

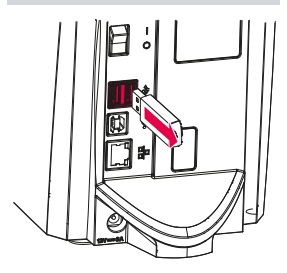

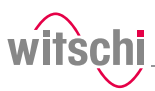

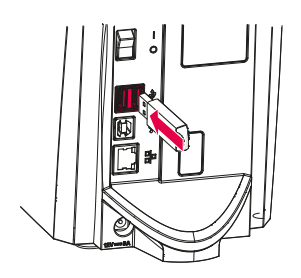

**Импорт**

а) Вставьте флешку с настройками в ProofMaster CP.

# **Обязательный**

**Импортируемые настройки должны быть объединены в файл с именем файла config.json. Файл создается путем экспорта.**

В противном случае ProofMaster CP не найдет настройки для импорта.

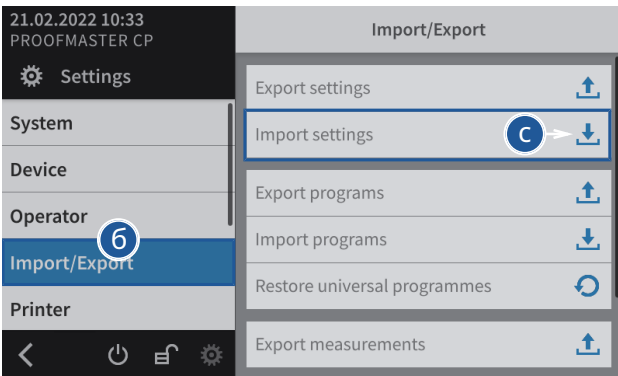

б) Выбрать**Импорт Экспорт**из списка. ð

**Импорт Экспорт**выделен синим цветом, а в правом окне отображаются параметры импорта/экспорта.

#### в) Нажмите **Импорт настроек**.

ðИнформация n и появится окно подтверждения.

г) Нажмите**ХОРОШО**подтвердить М.

- ð Настройки ProofMaster CP были заменены настройки я импортированными с USB-накопителя.
	- ð ДоказательствоМаster CP перезагружается.

д) Извлеките USB-накопитель.

## **Import settings**

All settings are overwritten. Results and programs are retained. The instrument is restarted.

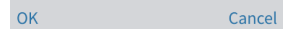

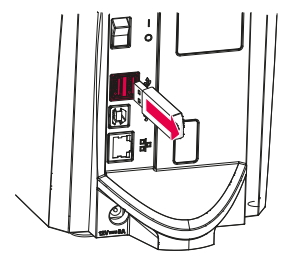

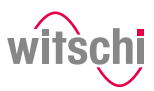

ෑ.

¥,

ĴΫ.

玉

Õ

土

## 7.5.2 Экспорт измерений

**Информация**

**Эта функция предназначена для анализа службой поддержки клиентов Witschi Electronic AG.**

ProofMaster CP позволяет экспортировать данные измерений с помощью USB-накопителя. Это позволяет компании Witschi Electronic AG анализировать выполненные измерения.

a) Вставьте USB-накопитель, на котором должны храниться данные

### **Экспорт**

く

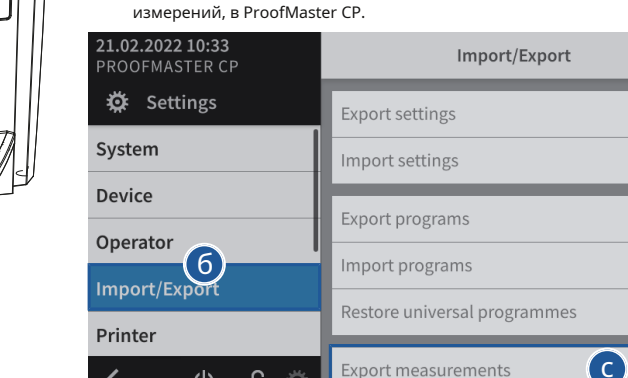

## 틱 ) Выбирать**Импорт Экспорт**из списка. ð

道

 $\bigcirc$ 

**Импорт Экспорт**выделен синим цветом, а в правом окне отображаются параметры импорта/экспорта.

**Export measurements** 

### ) П платье **Экспорт измерений**.

- ð Появится окно, подтверждающее успешное завершение экспорта данных измерений.
- ð Данные измерений ProofMaster CP были экспортированы на USB-накопитель в**mesures.json**файл.
- г) Р извлеките USB-накопитель.

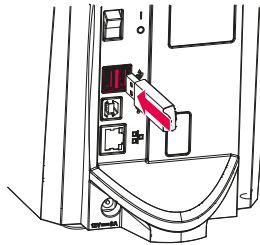

**Export measurements** 

Measurements exported successfully.

 $\bigcap K$ 

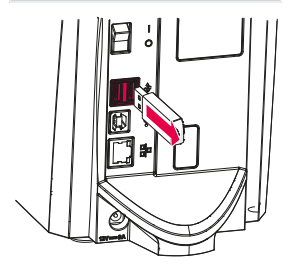

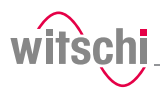

# 7.5.3 Сброс настроек устройства

Этот процесс восстанавливает заводские настройки ProofMaster CP. Программы и результаты тестов сохраняются.

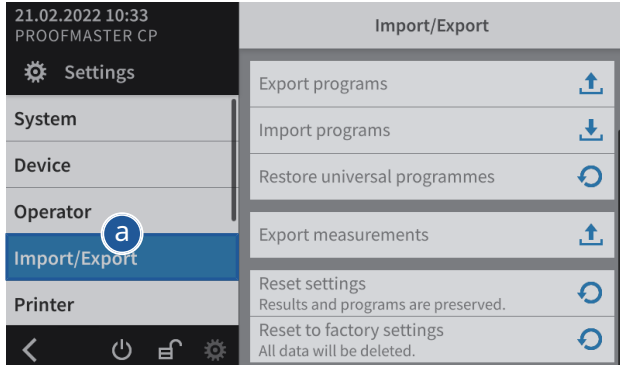

а) Выберите**Импорт Экспорт**из списка.

ð **Импорт Экспорт**выделен синим цветом, а в правом окне отображаются параметры импорта, экспорта и восстановления.

 $\overline{\mathbf{O}}$   $\sim$   $\mathbf{O}$   $_{\text{6) HawMITE}}$   $\mathbf{O}$  для сброса настроек ProofMaster CP.

ðПоявится окно подтверждения.

в) Нажмите**ХОРОШО**подтвердить.

ðProofMaster CP перезапустится.

Reset settings Results and programs are p **Reset settings** 

Reset all settings to default. Results and programs are preserved. The instrument is restarted.

Cancel

OK

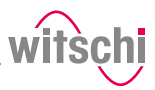

## 7.5.4 Восстановление заводских настроек

Этот процесс восстанавливает заводские настройки ProofMaster CP и удаляет все программные данные, результаты измерений и т. д. на устройстве.

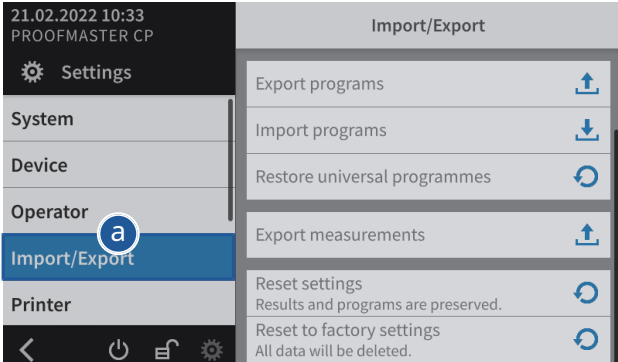

а) Выберите**Импорт Экспорт**из списка.

- ð **Импорт Экспорт**выделен синим цветом, а в правом окне отображаются параметры импорта, экспорта и восстановления.
- б <sup>ð</sup> Нажмите, чтобы восстановить заводские настройки ProofMaster CP.
	- ð Появится окно подтверждения.

б) Нажмите**ХОРОШО**подтвердить.

ðProofMaster CP перезапустится.

Reset to factory settings All data will be deleted.

## **Reset to factory settings**

Reset your device to factory settings. This deletes all data including programs and results. The instrument is restarted.

OK Cancel

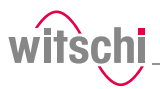

# **7.6 Принтер**

## 7.6.1 Настройка принтера

Настройка термопринтера осуществляется на ProofMaster CP.

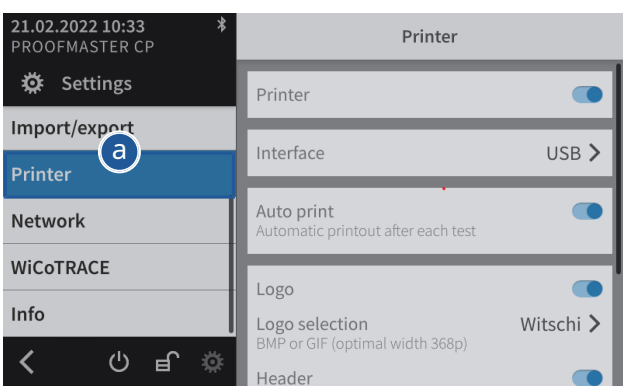

а) Выберите**принтер**из списка.

ð **принтер**выделен синим цветом, а в правом окне отображаются параметры устройства.

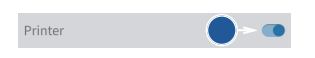

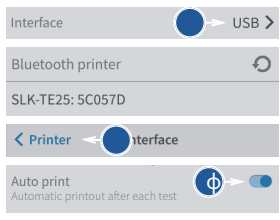

б) Включите принтер. ð

Кнопка синего цвета, когда функция включена, и серого, когда нет.

c) Откройте дисплей пользовательского интерфейса, коснувшись текущего выбора.

г) Выберите тип подключения.

ðВ следующем примере Bluetooth.

д) Нажмите**<Печатьр**для сохранения и возврата к предыдущему экрану.

ф f) При необходимости e возможна автоматическая печать.

- ð приклад горит синим, когда функция включена, и серым когда это я нет.
- g) При необходимости настройте метку. ðВидеть Настройка метки [}[Страница 72\]](#page-71-0)[.](#page-71-0)

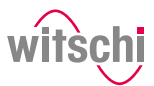

## <span id="page-71-0"></span>7.6.2 Настройка этикетки

**Настраиваемые области**

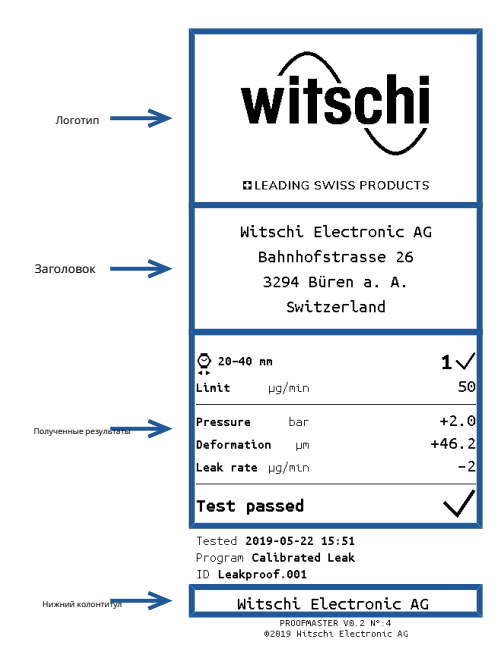

инжир Выше показаны различные настраиваемые этикетки.

#### ü**п Ринтер настроен.**

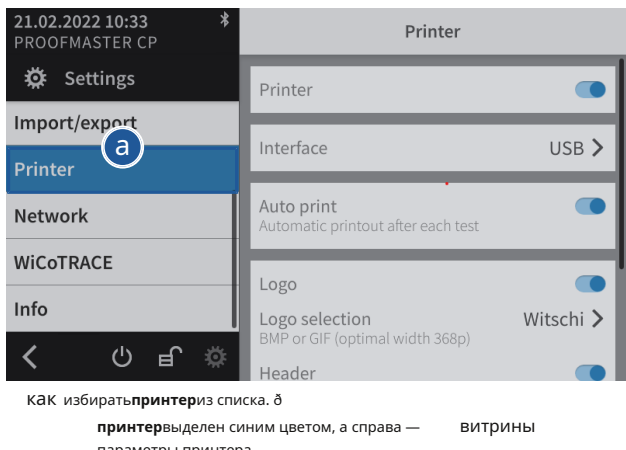

параметры принтера.

До нашей настройте этикетку по мере необходимости.

ðПодробнее о настройках e каждый вариант.
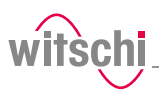

# Logo Logo selection Witschi > BMP or GIF (c Witschi

а) Включить или отключить печать логотипа. ð

Кнопка синего цвета, когда функция включена, и серого, когда нет.

а) Откройте выбор логотипа, коснувшись названия отображаемого логотипа.

 $\bigcirc$   $\vee$  6) Выберите нужный логотип из списка. ð

В приведенном выше примере**Витчи**. **Витчи**

ð логотип напечатан на этикетке.

а) Откройте выбор логотипа, коснувшись названия отображаемого логотипа.

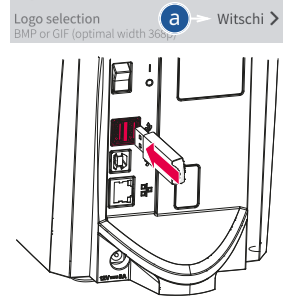

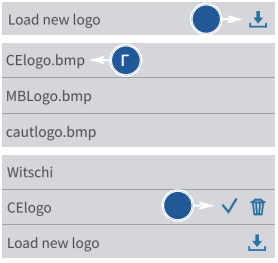

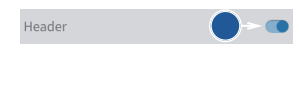

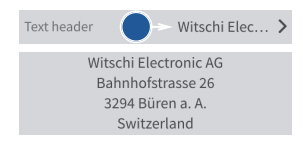

б) Вставьте флешку с нужным логотипом в ProofMaster CP (BPM или GIF, оптимальная ширина: 368 p).

# в) Нажмите **Загрузить новый логотип**.

- г) Выберите нужный логотип из списка. ð
	- Все файлы изображений (png, jpg, bmp, tec и т. д.) на USB-накопителе появятся в списке.
	- ð В приведенном выше примере выбор**CEлого**.
	- ð The **CEлого**теперь находится в списке и выбран.
	- ð **CEлого**логотип напечатан на этикетке.

а) Включить или отключить печать заголовка.

- ð Кнопка синего цвета, когда функция включена, и серого, когда нет.
- а) Откройте конфигурацию заголовка, коснувшись начала дисплаЙед Хе дер.

б) Нажмите на текстовую область, чтобы открыть буквенно-цифровую клавиатуру.  $a\mu$ .

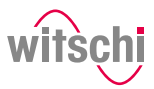

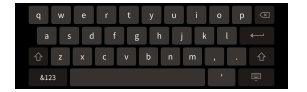

# **Выбор результатов**

**отображать**

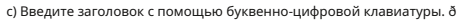

### 4 строки по 30 символов. Введенный

ð заголовок печатается на этикетке.

Результат измерения может отображаться в числовом или сокращенном виде.

См. примеры ниже.

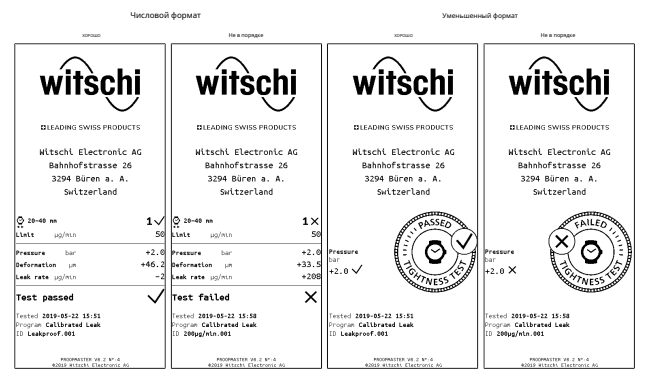

а) Откройте экран результатов, коснувшись отображаемого выбора.

#### б) Выберите нужный тип дисплея.

ðВ приведенном выше примере уменьшено.

а) Включить или отключить печать стопы ðэ.

Кнопка синяя, когда функция, когдан включен и серый это не так.

а) Откройте конфигурацию нижнего колонтитула, нажав тон начало

```
отображается нижний колонтитул.
```
ðВ следующем примере текст не е Пуказано в нижнем колонтитуле.

б) Нажмите на текстовую область, чтобы открыть алфавитный м Эрик Клавиатура.

c) Введите нижний колонтитул, используя буквенно-цифровые ð кейпад.

- 4 строки по 30 символов. Введенный с.
- ð нижний колонтитул печатается на лабел.

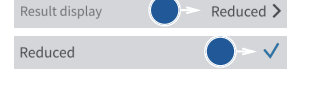

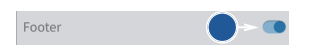

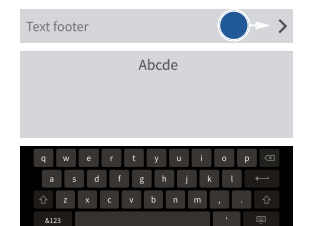

# <span id="page-74-0"></span>**7.7 Сеть**

Вариант подключения позволяет автоматически

конфигурировать ProofMaster CP с помощью сервера.

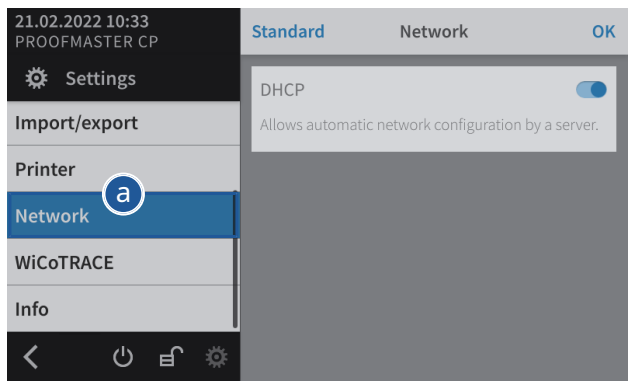

а) Выберите**Сеть**из списка. ð

**Сеть**выделен синим цветом, а в правом окне отображаются сетевые параметры.

 $\mathbf{6}$   $\rightarrow$   $\mathbf{6}$   $\rightarrow$  6) Включить или отключить сеть.  $\delta$ 

Кнопка синего цвета, когда функция включена, и серого, когда нет.

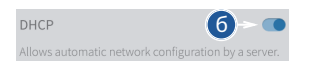

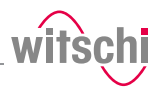

# **7.8 WICOTRACE**

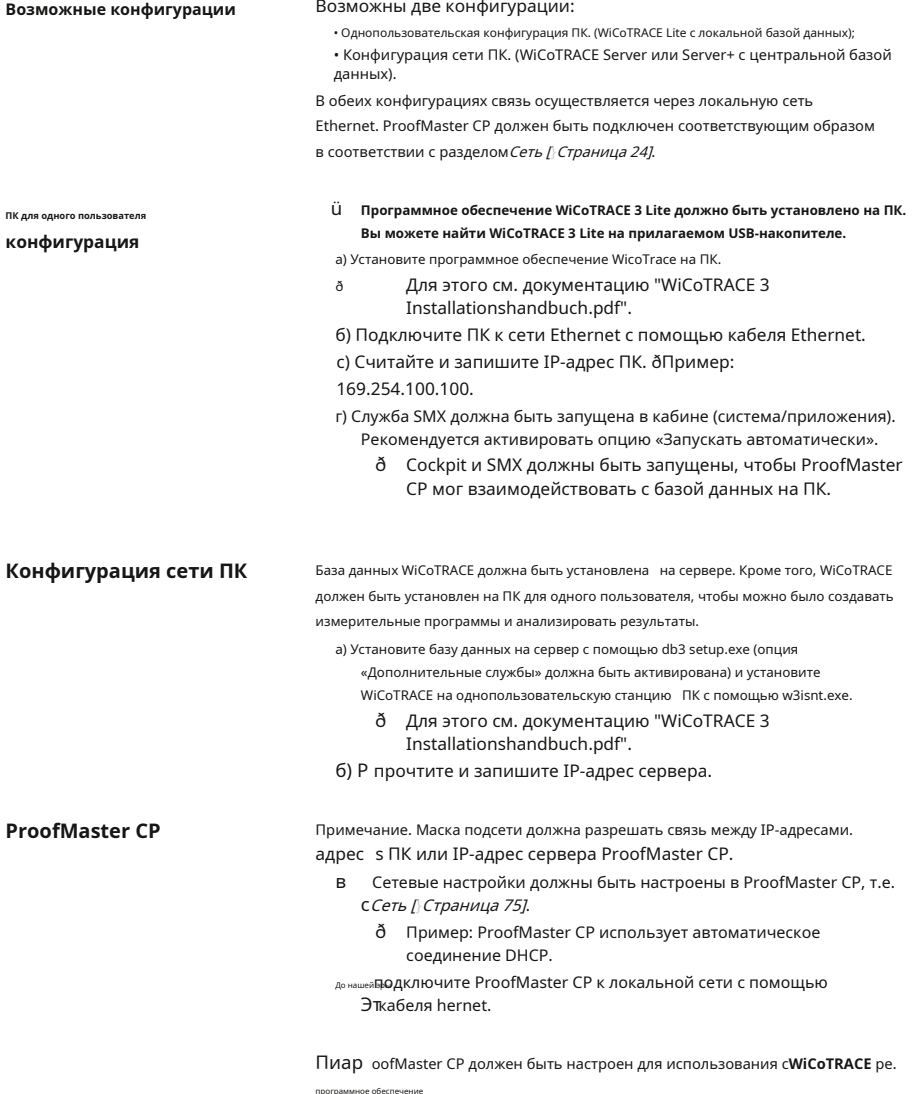

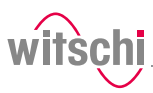

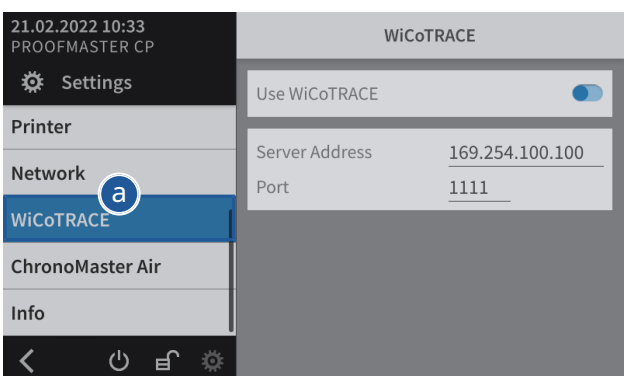

а) Выберите WiCoTRACEиз списка. 8

**WICOTRACE**выделен синим цветом, а в правом окне отображаются параметры для WiCoTRACE.

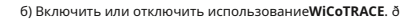

Кнопка синего цвета, когда функция включена, и серого, когда нет.

с) Введите IP-адрес ПК или сервера, на котором WiCoTRACE расположен.

ðПример: IP-адрес: 169.254.100.100.

г) Введите порт ПК, на котором WiCoTRACEрасположен. 8

По умолчанию коммуникационный порт настроен в WICOTRACE программное обеспечение "1111". Это номер порта связи, который обычно свободен в компьютерных сетях.

Port

Use WiCoTRACE

Server Address

169.254.100.100

 $1111$ 

Вам следует ознакомиться со всей документацией поWicoTrace программного обеспечения, чтобы узнать обо всех доступных технических возможностях.

ВТПри использовании ProofMaster CP в компьютерной сети вам потребуются ТЭтехнические знания и права администратора для правильной настройки Детисков. Вы также должны убедиться, что коммуникационный порт «1111» не блокируется брандмауэром. При необходимости этот номер порта М должны быть адаптированы в ProofMaster CP и в сервисе SMX **BT**icoTRACEDOCOL

а) Нажмите<mark>н Та</mark>бы с выполнить новые измерения с помощью новых программ.<br>а) Нажмите<mark>н Та</mark>бы с выполнить новые измерения с помощью новых программ.

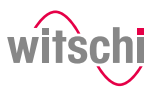

# **7.9 ChronoMaster Air (установление соединения по Bluetooth)**

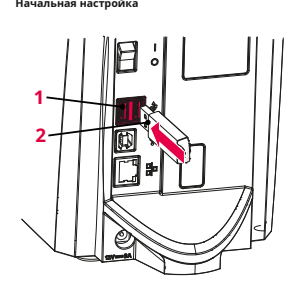

- **Начальная настройка** а) Подключите USB-адаптер**2**в один из двух типов USB**А**порты на ProofMaster CP**1**.
	- ð Ключ Bluetooth автоматически распознается ProofMaster CP.
	- ð Включите ProofMaster CP и ChronoMaster Air.

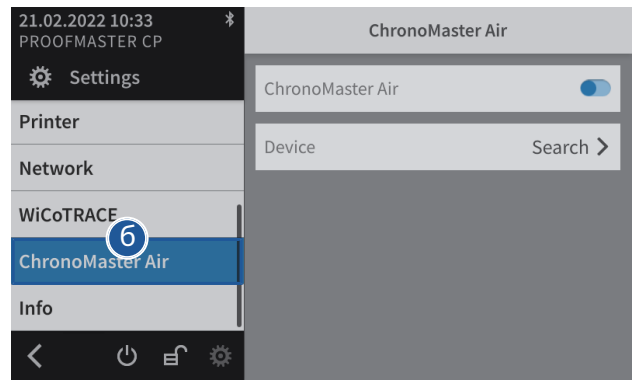

# б) Выбрать**ХроноМастер Эйр**из списка.

- ð **ХроноМастер Эйр**выделен синим цветом, а в правом окне отображаются параметры устройства.
- c) Активируйте ChronoMaster Air.
- ð Кнопка синего цвета, когда функция включена, и серого, когда нет.
- **Гаркана Комит Германия** Г) Поиск устройства.

ф д) С проверьте идентификацию и выбор устройства.

е) П платье**<ХроноМасте…**для сохранения и возврата к предыдущему экрану. ðChronoMaster Air соединен.

# ChronoMaster Air Device

ChronoMaster Air

ChronoMaster Air 00038

# **ChronoMaster Air в паре** а) А активируйте ChronoMaster Air.

ðКнопка синего цвета, когда функция включена, и серого когдан это не т.

# ChronoMaster Air ChronoMaster Air

а

е

CMA00038 >

 $\omega$ 

Device

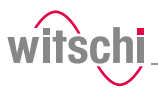

# **ChronoMaster Air нет**

#### **соединенный**

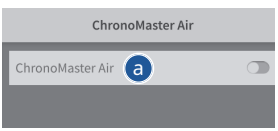

# а) Деактивируйте ChronoMaster Air.

ð Кнопка серая, когда функция не включена, и синяя, когда она включена.

# **7.10 Системная информация**

В этом меню отображается следующая информация:

- Серийные номера
- Айпи адрес
- Версии различных систем и программ
- Информация о работе устройства (счетчик циклов, измерительный счетчик и т.д.)
- Последняя калибровка
- Юридическая информация (лицензии)

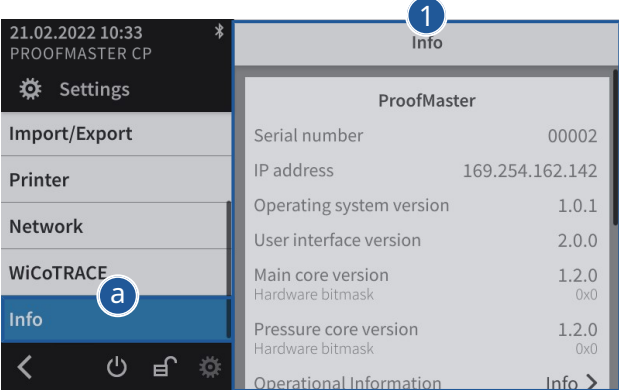

а) Выберите**Информация** список.

от ð **Информация**высокий подсвечивается синим, а в правом окне отображается системная информация образование**1**.

# **Тип**

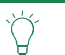

**Uсм. с ср Полная полоса в правой части окна, чтобы**  $\Gamma$  показать п **Ha**- видимая информация.

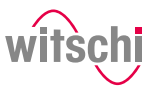

# **8 Поиск неисправностей**

# **8.1 Сообщения об ошибках**

# **Информация Сообщения об ошибках появляются при неисправности**

**устройства.**

В следующей таблице содержится информация о возможных причинах сообщения об ошибке и информация об устранении неполадок.

Наиболее важные неисправности описаны ниже. Свяжитесь со службой поддержки клиентов, если ошибка сохраняется после принятия всех мер по устранению неполадок.

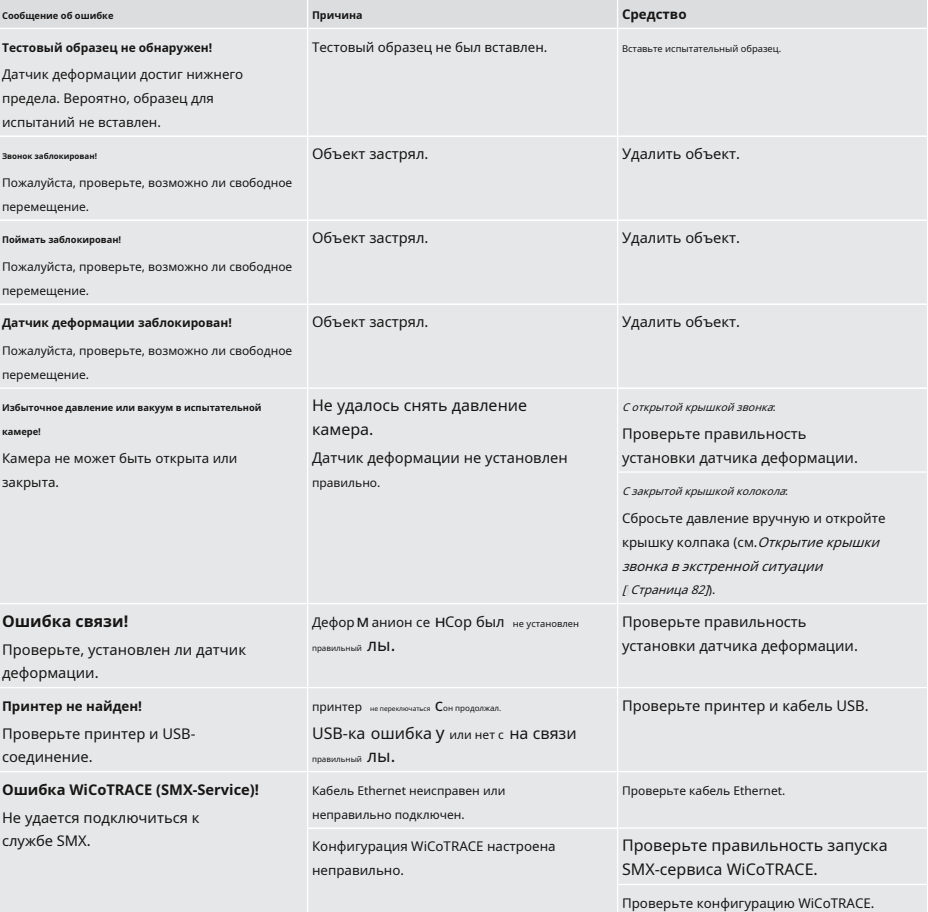

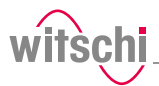

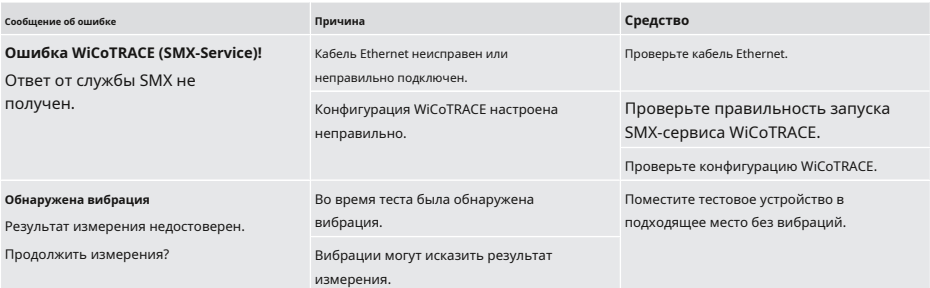

# **8.2 Неисправности**

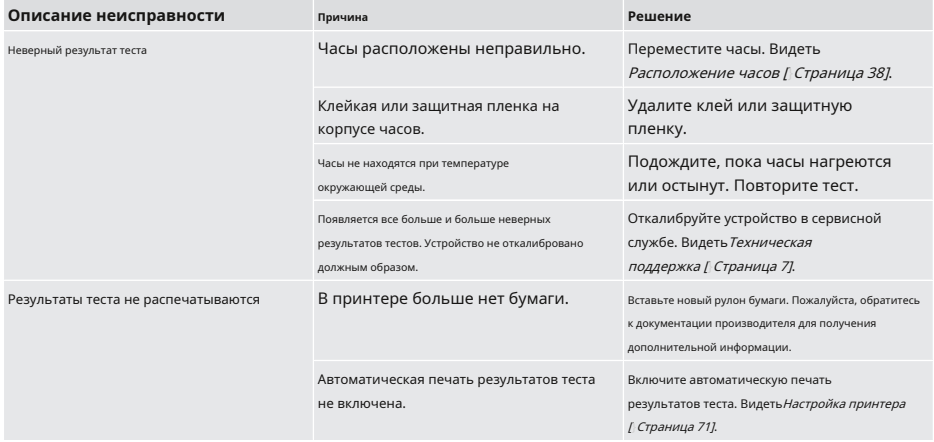

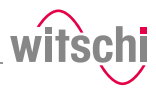

# <span id="page-81-0"></span>**8.3 Открытие крышки звонка в аварийной ситуации**

Крышку звонка можно открыть вручную в следующих случаях:

- Тест был отменен. Часы должны быть удалены из испытательной камеры.
- Испытательная камера не открывается автоматически, например, после сбоя питания.

### **Обязательный**

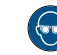

**Надевайте защитные очки во время всего процесса открывания крышки колокола!**

а) Выключите компрессор, как указано в документации производителя.

б) Выпустите воздух из шланга сжатого воздуха компрессора.

- c) Выключите ProofMaster CP. ð
	- Остаточное давление в испытательной камере сбрасывается.
	- ð Видеть[Выключение устройства \[](#page-33-0)}[Страница 34\]](#page-33-0).
- г) Если остаточное давление не выходит из испытательной камеры, осторожно вставьте тонкий округлый предмет между крышкой колпака. **1**и дно**2**.

### **Запрет**

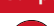

**Не используйте заостренный предмет, чтобы открыть крышку колокола!** Острые предметы могут привести к повреждению материала (уплотнению) или появлению царапин.

• Используйте предметы с закругленными углами, например. игральные карты.

ðДавление сбрасывается.

e) Подождите, пока давление полностью не спадет.

#### е) Снимите крышку**3**.

- g) Вставьте размер 4 или 5**5**отвертка в отверстие**4**и поверните по часовой стрелке, чтобы освободить крышку звонка**1**.
- з) О ручка крышки колокольчика**1**.

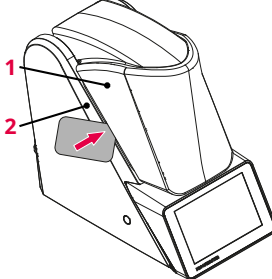

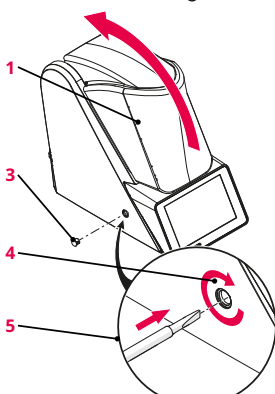

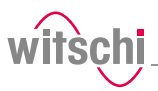

# **9 Вывод из эксплуатации и утилизация**

# **Вывод из эксплуатации Запрет**

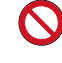

**Никогда не открывайте крышку устройства силой, когда устройство находится под давлением!**

В противном случае детали могут быть выброшены.

#### ü **ProofMaster CP выключен.**

а) Правильно выключите другие используемые принадлежности.

- б) Вытяните все кабели (USB/Ethernet).
- в) Отключите соединение блока питания от местной электросети.
- d) Отсоедините соединение блока питания от соединения питания ProofMaster CP.

ðProofMaster CP не работает.

**Утилизация** Если соглашение о возврате или утилизации не заключено, верните устройство в пункт утилизации.

### **Внимание - экология**

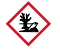

# **Неправильная утилизация представляет опасность для окружающей среды!** .<br>Правильная утилизация может привести к загрязнению окружающей среды.

• Всегда обращайтесь в специально утвержденную организацию для утилизации устройства.

• Если есть какие-либо сомнения, свяжитесь с местными органами власти или компанией, специализирующейся на утилизации отходов, чтобы узнать об условиях экологически безопасной утилизации.

#### **Электрические и электронные**

**компоненты**

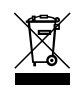

Электрические и электронные компоненты нельзя утилизировать вместе с бытовыми

отходами, а следует утилизировать в центре утилизации или в специализированной компании.

**10 Техническая спецификация**

# $P$ азмеры и вес

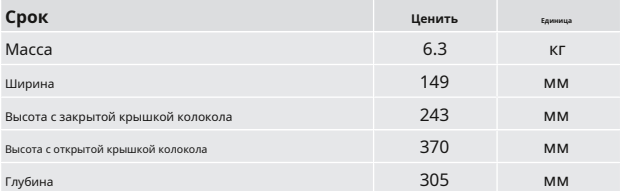

### **Технические данные Срок Ценить Единица**

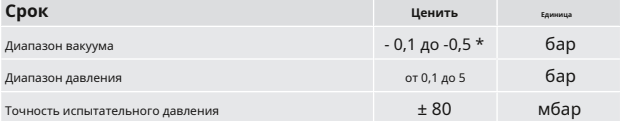

\* максимальный вакуум, который может быть создан, зависит от атмосферного давления.

# **Значения соединения для**

**Выходные значения блока** 

**источник питания**

**питания**

# **Срок Ценить Единица** Напряжение сети от 100 до 240 VAC частота сети **12 июля 12 июля 12 июля 12 июля 12 июля 12 июля 12 июля 12 июля 12 июля 12 июля 12 июля 12 июля 1**

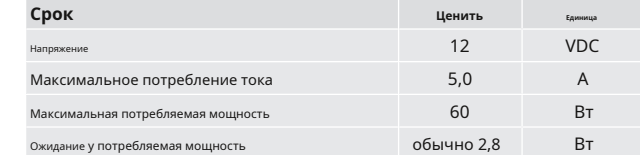

# **Измерительные характеристики Срок**

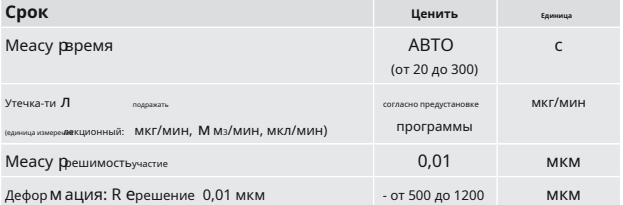

# **Условия окружающей среды Срок Ценить Единица**

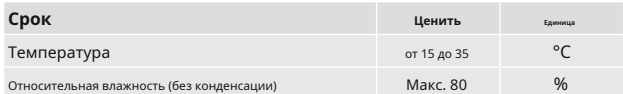

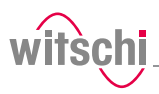

# **Выбросы**

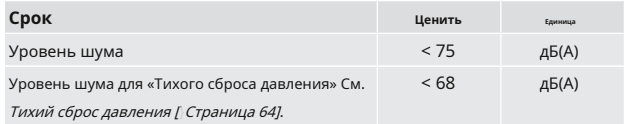

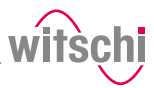

**Примечания**

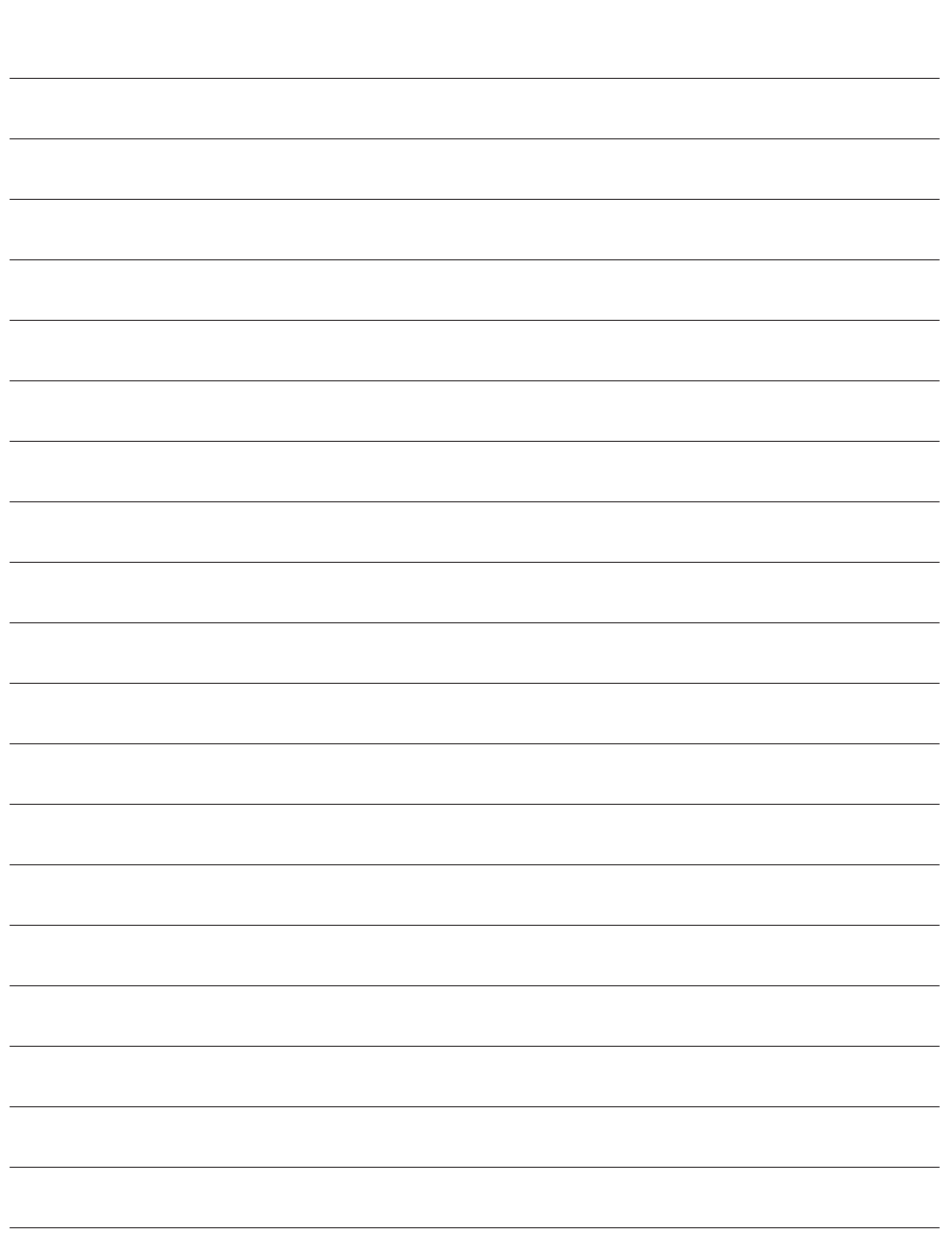

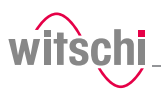

**Примечания**

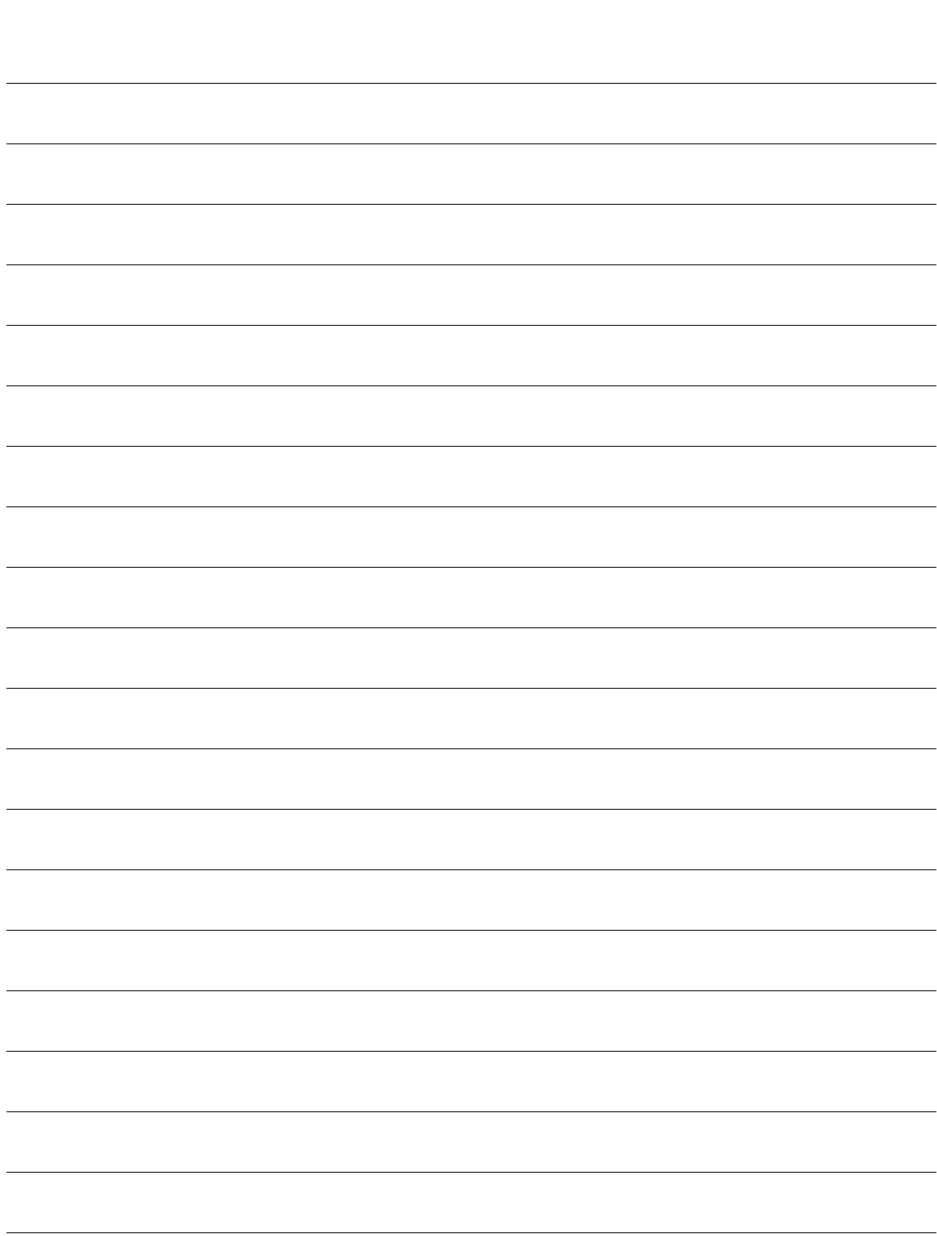

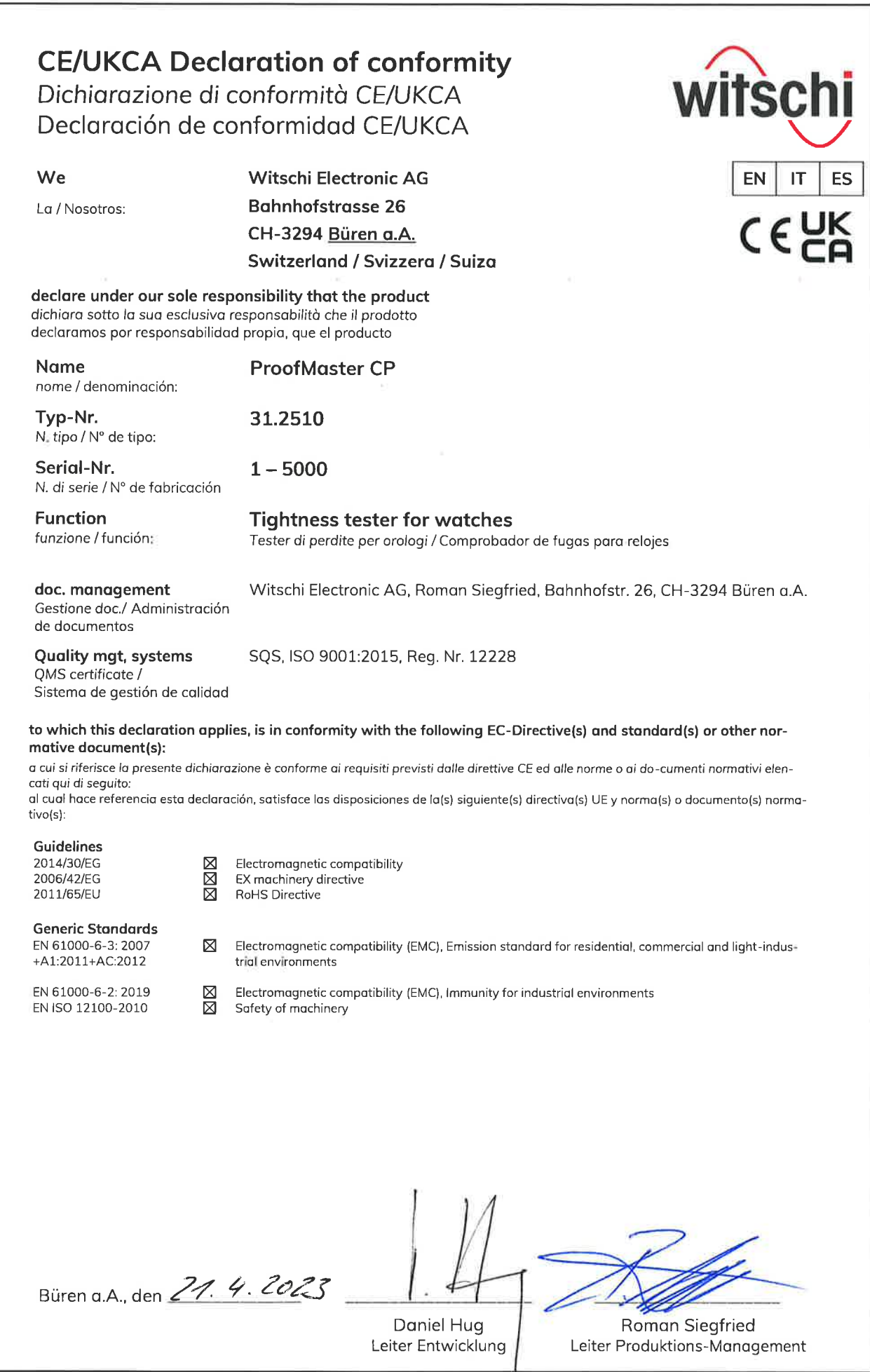

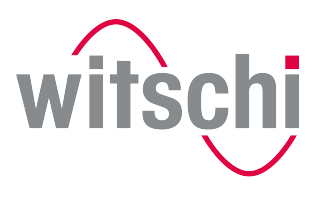

**ELEADING SWISS PRODUCTS** 

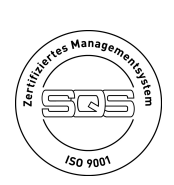

# Витчи Электроник АГ

Банхофштрассе 26 3294 Бюрен-ан-дер-Ааре Швейцария  $+41$  32 352 05 00 www.witschi.com